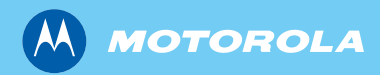

*MTH800*

*Priručnik za osnovno korištenje*

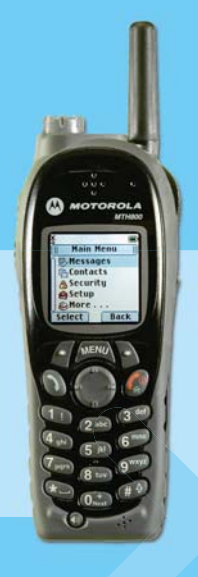

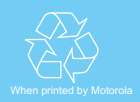

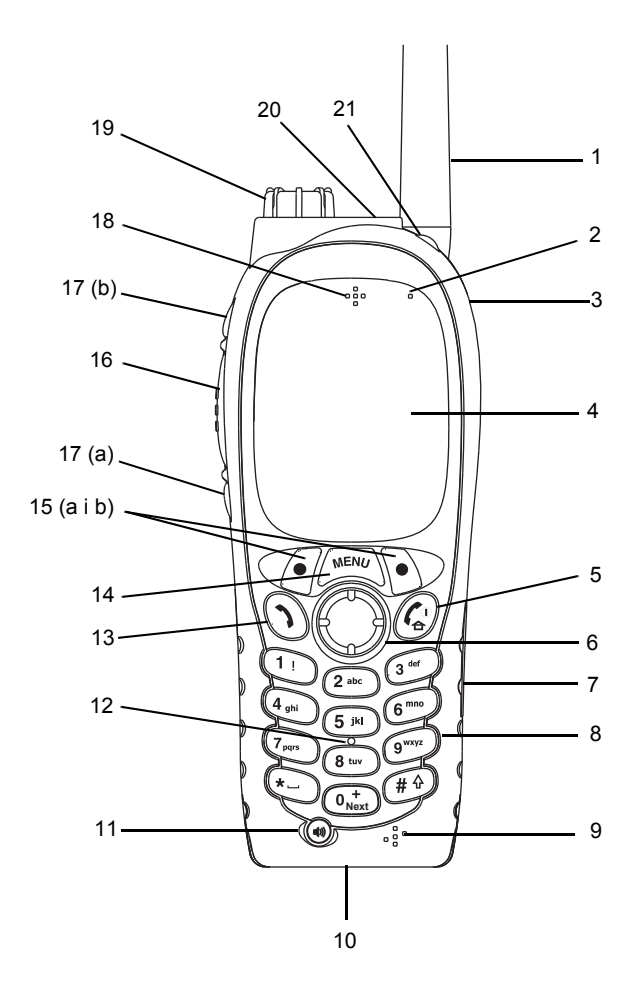

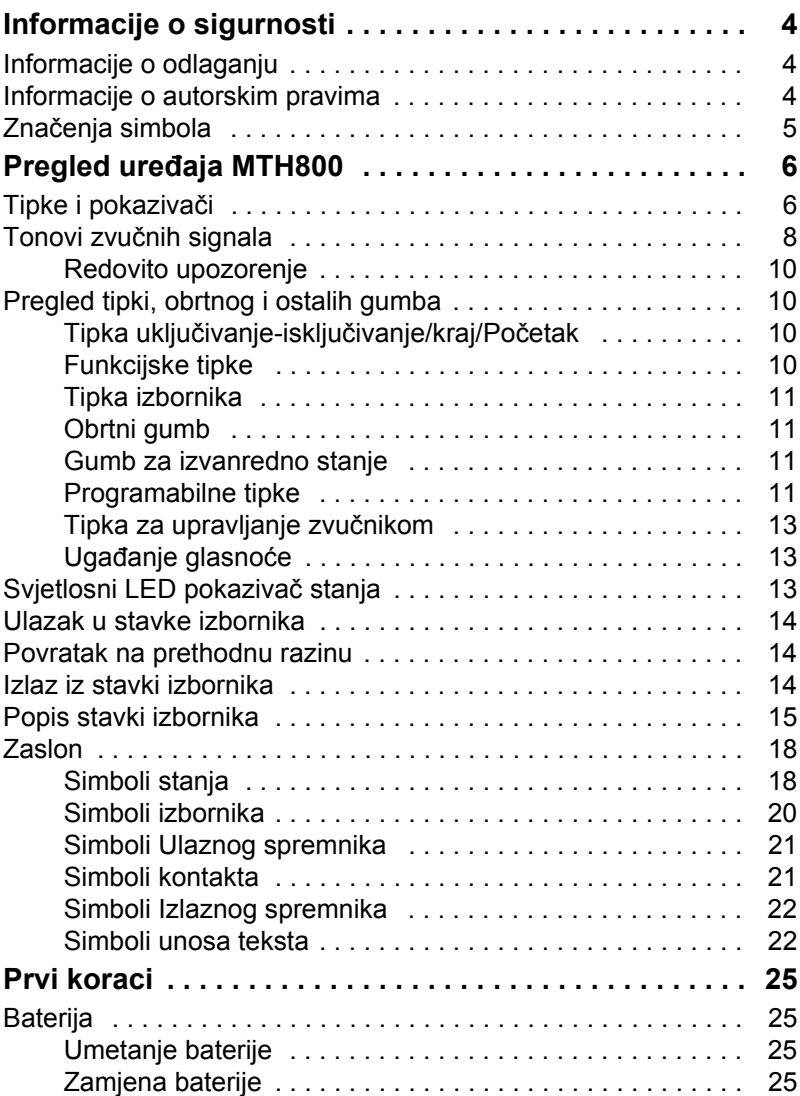

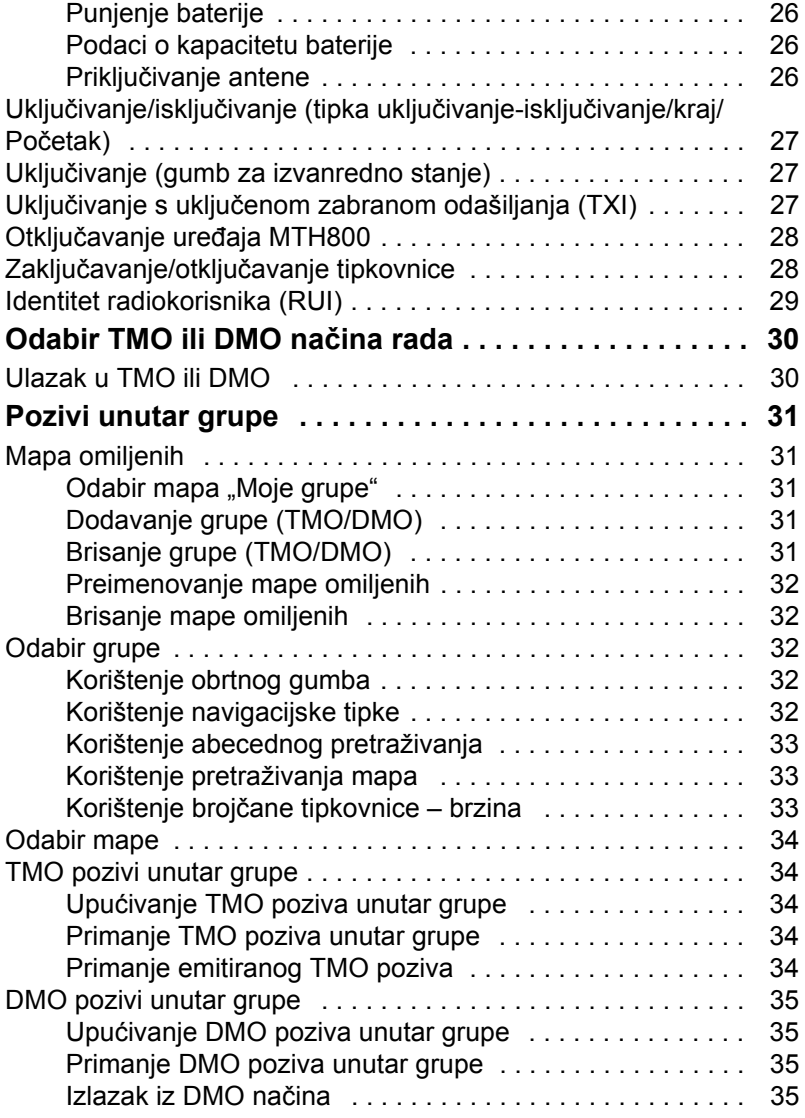

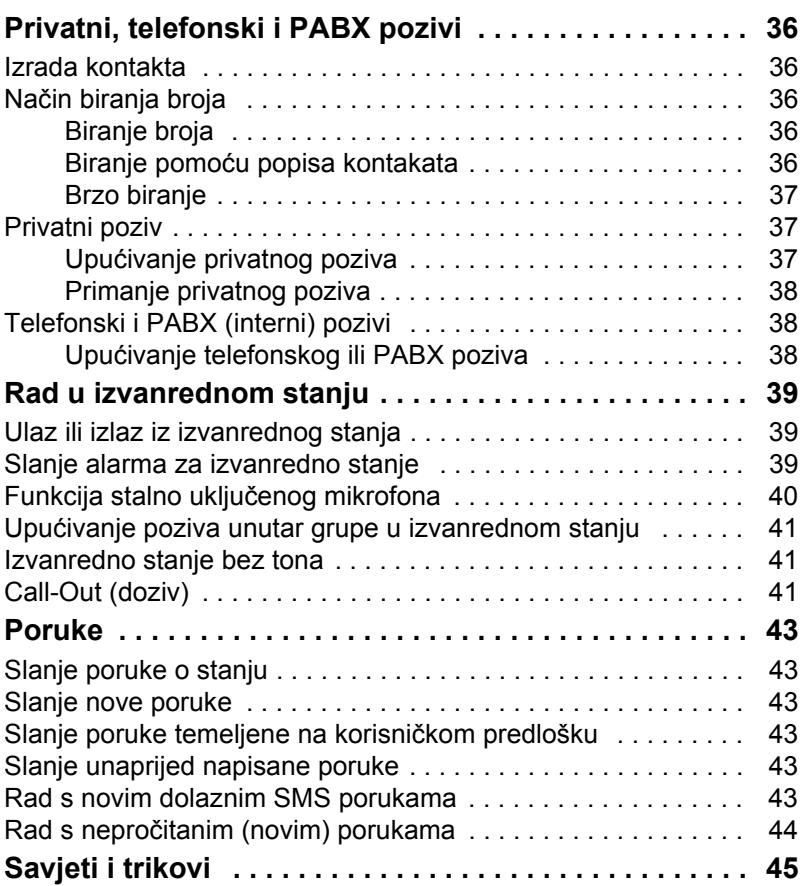

© Motorola, Inc., 2008

MOTOROLA i stilizirani logotip M registrirani su u ustanovi U.S. Patent and Trademark. Svi ostali nazivi proizvoda ili usluga vlasništvo su njihovih vlasnika.

# <span id="page-5-0"></span>**Informacije o sigurnosti**

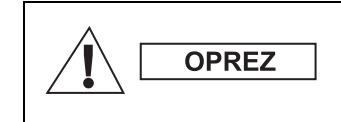

*Prije korištenja ovih proizvoda pročitajte upute za siguran rad koje se nalaze u knjižici "Sigurnost proizvoda i izloženost radiofrekvenciji", brošura o sigurnosti 6864117B25.*

Pribor je ograničen samo na profesionalnu uporabu kako bi zadovoljio međunarodne smjernice (ICNIRP) za izloženost radiofrekvenciji. Prije korištenja proizvoda pročitajte podatke o energiji radiofrekvencije i upute za rad u knjižici "Sigurnost proizvoda i izloženost radiofrekvenciji" (izdanja tvrtke Motorola, broj dijela – brošura o sigurnosti 6864117B25) kako biste osigurali usklađenost s ograničenjima izloženosti radiofrekvenciji.

Čuvajte ovaj priručnik i knjižicu "Sigurnost proizvoda i izloženost radiofrekvenciji" na sigurnom mjestu kako bi im mogle pristupiti i druge osobe ako im se pribor proslijedi.

## <span id="page-5-1"></span>**Informacije o odlaganju**

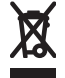

Propis **Europske Unije o odlaganju električnog i elektroničkog otpada (WEEE)** zahtijeva da proizvodi koji se prodaju u zemljama članicama moraju imati oznaku precrtane kante za smeće na proizvodu (ili u nekim

slučajevima na pakiranju). Kako je određeno propisom WEEE, ta oznaka precrtane kante za smeće znači da kupci i krajnji korisnici u zemljama članicama elektroničku i električnu opremu ili pribor ne smiju odlagati u kućanski otpad.

Za informacije o sustavu odlaganja otpada u svojoj zemlji kupci ili krajnji korisnici u zemljama članicama EU trebaju se obratiti mjesnom predstavniku dobavljača opreme ili servisnom centru.

## <span id="page-5-2"></span>**Informacije o autorskim pravima**

Proizvodi tvrtke Motorola opisani u ovom priručniku mogu uključivati i softver zaštićen autorskim pravima tvrtke Motorola pohranjen u poluvodičkoj memoriji i drugim medijima. Zakoni Sjedinjenih Američkih Država i drugih zemalja za tvrtku Motorola zadržavaju određena isključiva prava na računalne programe zaštićene autorskim pravima, uključujući, ali ne ograničavajući se na, isključivo pravo na kopiranje ili reproduciranje u bilo kojem obliku računalnog programa zaštićenog autorskim pravima.

U skladu s tim, računalni programi tvrtke Motorola zaštićeni autorskim pravima koji se nalaze u proizvodima tvrtke Motorola opisanima u ovom priručniku ne smiju se kopirati, reproducirati, kopirati, na njima izvoditi reverzni inženjering ili distribuirati na bilo koji način bez izričitog pisanog dopuštenja tvrtke Motorola. Nadalje, neće se smatrati da kupnja proizvoda tvrtke Motorola daje bilo kakva prava, bilo izravno ili posredno, niti na bilo koji drugi način, u pogledu licencije prema bilo kojim autorskim pravima, patentima ili patentiranim programima tvrtke Motorola, osim kao uobičajene, ne-isključive, licencije bez posebnih naknada za korištenje koja po zakonu proizlazi iz kupnje proizvoda.

Ovaj je dokument zaštićen autorskim pravima. Umnažanje u svrhu uporabe Motorola proizvoda dopušteno je do određene mjere. Umnažanje u druge svrhe, izmjene, dodavanja ili druge vrste obrade ovog dokumenta nisu dopušteni. Izvornikom se smatra samo ovaj elektronički pohranjen dokument. Umnažanje se smatra običnim kopiranjem. Tvrtke Motorola, Inc. grupe ne jamče ispravnost takvih kopija.

## <span id="page-6-0"></span>**Značenja simbola**

Dokument je dizajniran kako bi čitatelju informacije pružio na vizualan način. Sljedeći se grafički simboli koriste u cijeloj dokumentaciji. Ti su simboli i njihova značenja opisani niže.

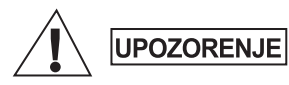

*Signalna riječ Upozorenje s pridruženim simbolom sigurnosti označuje da ako se zanemari može uzrokovati smrt ili tešku ozljedu ili značajno oštećenje uređaja.*

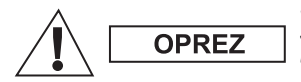

*Signalna riječ Oprez s pridruženim simbolom sigurnosti označuje da ako se zanemari može uzrokovati lakšu ili umjereno tešku ozljedu ili značajno oštećenje uređaja.*

**OPREZ** 

*Signalna riječ Oprez može se koristiti bez simbola sigurnosti u svrhu iskazivanja mogućeg oštećenja ili ozljede koji nisu povezani s proizvodom.*

**NAPOMENA** 

*Napomene sadrže podatke koji su važniji od okolnog teksta, kao što su iznimke ili preduvjeti. Također, upućuju čitatelja na dodatne podatke na drugom mjestu, podsjećaju ga kako dovršiti radnju (ako, primjerice, nije dio trenutačnog postupka) ili mu govore gdje se nešto nalazi na zaslonu. Napomena nema pridruženu razinu upozorenja.*

## <span id="page-7-1"></span><span id="page-7-0"></span>**Tipke i pokazivači**

Brojevi ispod odnose se na crtež na unutarnjoj strani naslovnice.

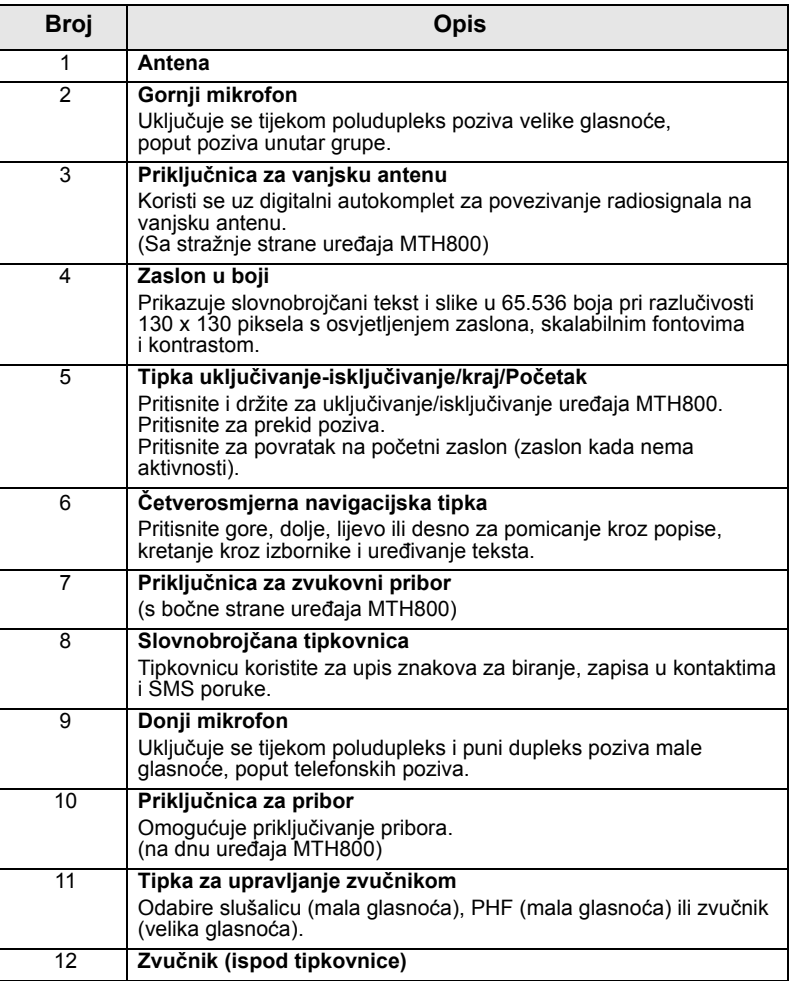

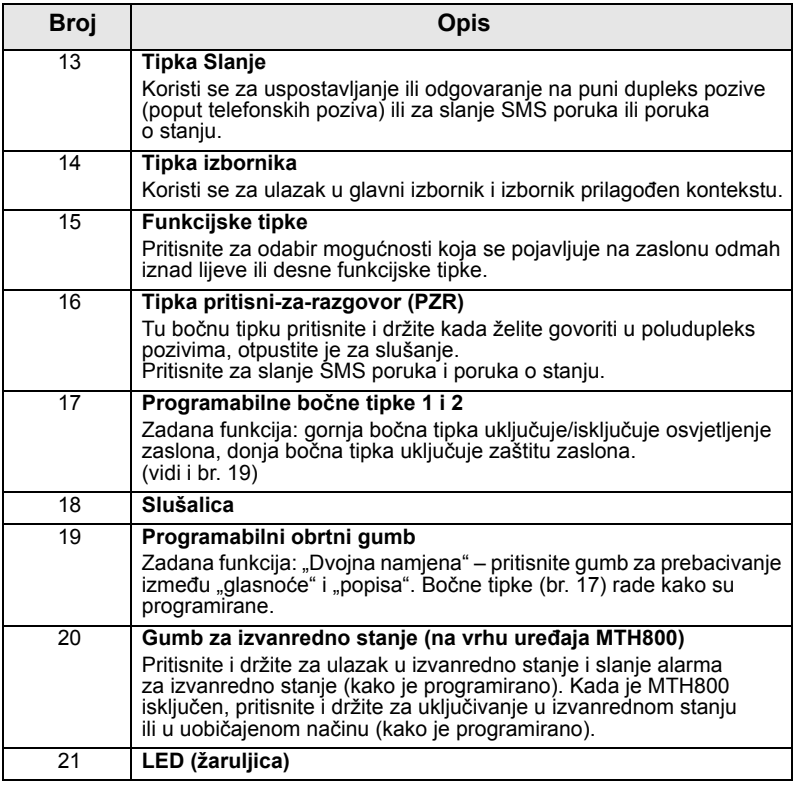

*Donju priključnicu čistite često, a osobito prije postupka programiranja, primjerice, mekom četkicom (ne koristite tekućine).*

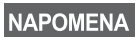

*Prije prvog korištenja uređaja MTH800 uklonite plastičnu zaštitu sa zaslona, a bateriju punite preko noći kako bi se u potpunosti napunila.*

# <span id="page-9-0"></span>**Tonovi zvučnih signala**

**Hrvatski Hrvatski**

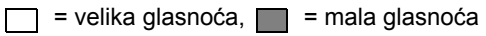

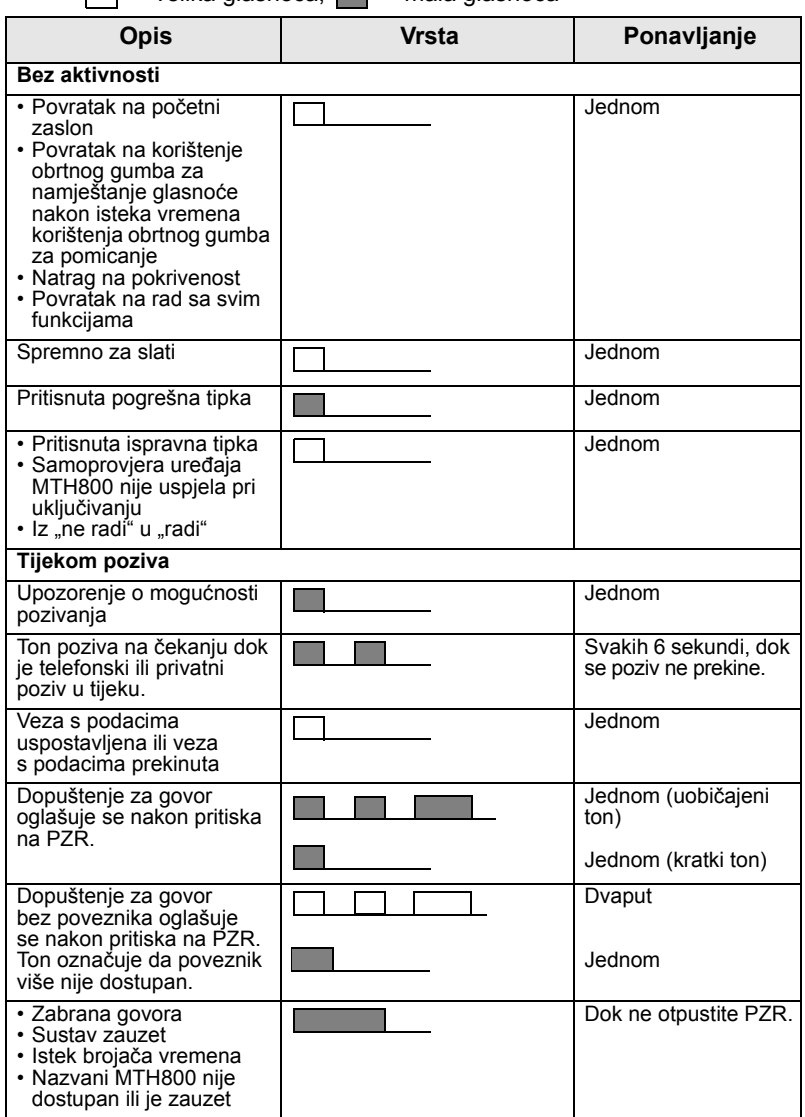

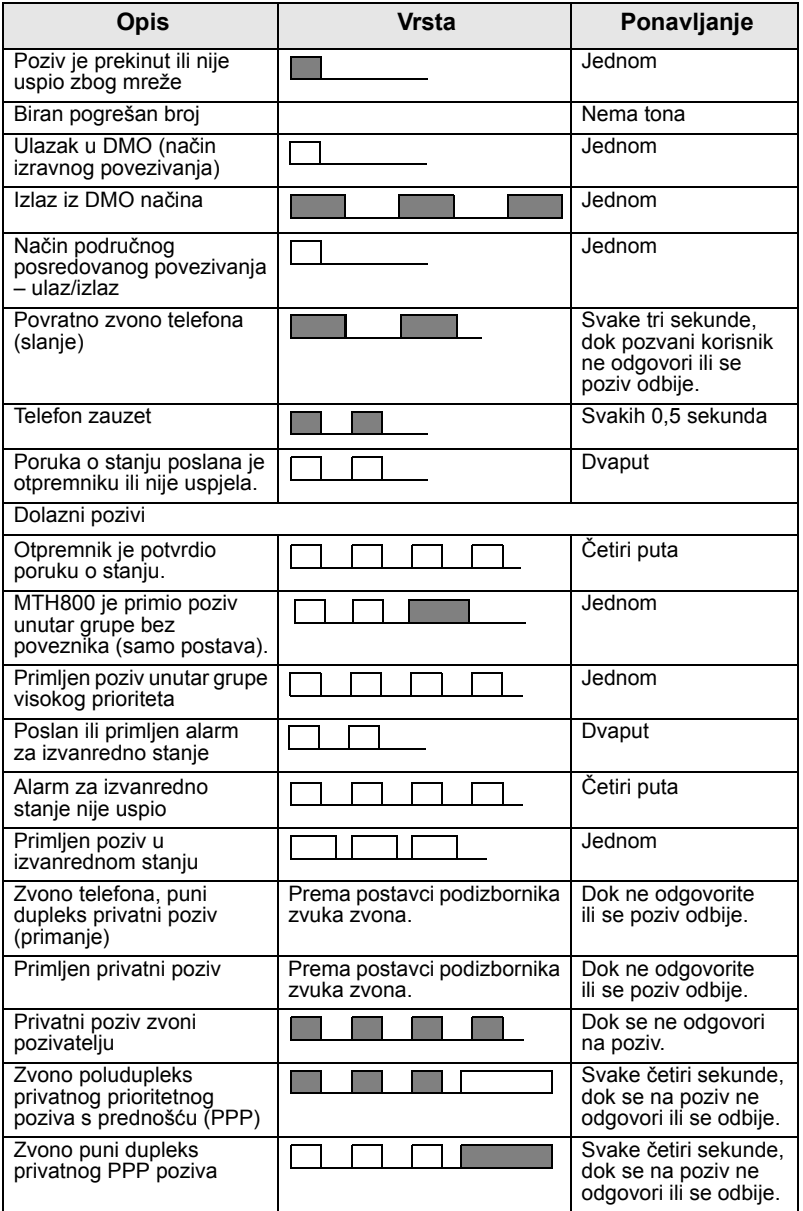

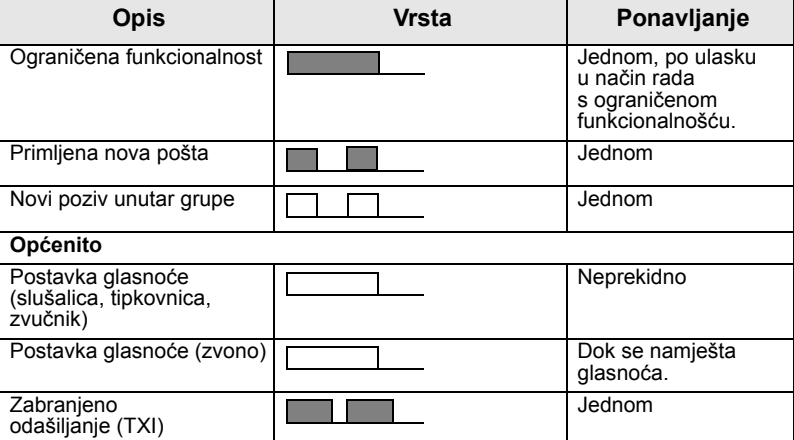

#### <span id="page-11-0"></span>**Redovito upozorenje**

Ovu funkciju korisnik može onemogućiti/omogućiti. Odaberite **Izbor. > Postavi > Zvukovi > Redovito upozor.** i za postavljanje vremena između upozorenja.

## <span id="page-11-1"></span>**Pregled tipki, obrtnog i ostalih gumba**

## <span id="page-11-2"></span>**Tipka uključivanje-isključivanje/kraj/Početak**

- Pritisnite i držite za uključivanje/isključivanje uređaja MTH800.
- Pritisnite za prekid poziva.
- Pritisnite za povratak na početni zaslon.

#### <span id="page-11-3"></span>**Funkcijske tipke**

Pritisnite  $\sqrt{\ }$ ili  $\backslash$ za odabir mogućnosti koja se pojavljuje na zaslonu odmah iznad lijeve ili desne funkcijske tipke.

## <span id="page-12-0"></span>**Tipka izbornika**

**Tipka izbornika ima dvije funkcije. Pritisnite /wENU/ za otvaranje:** 

- **izbornika** (kada niste u izborniku). Izbornici u uređaju MTH800 omogućuju namještanje postavki za MTH800.
- **izbornika prilagođenog kontekstu** (kada je simbol **iz** prikazan, a niste na zaslonu bez aktivnosti) za prikaz popisa stavki trenutačnog izbornika.

## <span id="page-12-1"></span>**Obrtni gumb**

Davatelj usluga može programirati obrtni gumb za jednu od sljedećih uporaba:

- **1. Dvojna namjena** gumb se koristi i za namještanje glasnoće i za pomicanje kroz popise. Pritisnite gumb za prebacivanje između "glasnoće" i "popisa" (zadano programiranje).
- **2. Rad s popisima** gumb se koristi za pomicanje kroz popise (npr., popise grupa) ili stavke izbornika. U ovom se slučaju namještanje glasnoće uvijek vrši bočnim tipkama.
- **3. Namještanje glasnoće** gumb se koristi samo za namještanje glasnoće, u smjeru kazaljke na satu za povećanje glasnoće.

Pritisnite i držite obrtni gumb kako biste ga zaključali, ponovo ga pritisnite i držite za otključavanje. Isključivanje uređaja također otključava zaključani obrtni gumb.

## <span id="page-12-2"></span>**Gumb za izvanredno stanje**

Pritisnite i držite ovaj gumb za ulazak u izvanredno stanje.

Kada je MTH800 isključen, ovaj gumb pritisnite i držite za uključivanje u izvanrednom stanju ili u uobičajenom načinu (kako je programirano).

## <span id="page-12-3"></span>**Programabilne tipke**

*Podatke o funkcijama dodijeljenim pojedinoj bočnoj ili brojčanoj tipki zatražite od davatelja usluga.*

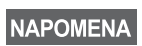

*Duljina vremena koje morate držati pritisnutim bočne ili brojčane tipke za pokretanje funkcije jednim pritiskom postavljena je na 1 sekundu. To vrijeme, međutim, može zadati davatelj usluga.*

#### *Bočne tipke*

Obrtni gumb i bočne tipke programirani su u paru:

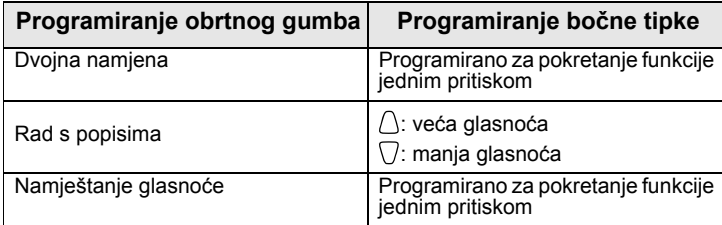

Kada je obrtni gumb programiran na namještanje glasnoće ili dvojnu namjenu, bočne tipke podržavaju značajku "jedan pritisak" koja omogućuje odabir ili pokretanje često korištenih funkcija pritiskom i držanjem jedne tipke. Za gornju bočnu tipku zadana funkcija je "Osvjetljenje zaslona Uključeno/Isključeno", a za donju "Zaštita zaslona Uključeno". Provjerite kod davatelja usluga.

#### *Brojčane te \* i # tipke*

MTH800 podržava značajku "jedan pritisak" koja omogućuje odabir ili pokretanje često korištenih funkcija pritiskom i držanjem dodijeljene tipke.

*Duljina vremena koje morate držati tipke pritisnutima za pokretanje funkcije jednim pritiskom postavljena je na 1 sekundu. To vrijeme, međutim, može zadati davatelj usluga.*

#### *Privatni poziv jednim pritiskom*

MTH800 podržava privatni poziv jednim pritiskom ako ga je davatelj usluga postavio. Korisnik može birati broj osobe koja je započela zadnji poziv unutar grupe pritiskom na dodijeljeni gumb.

#### <span id="page-14-0"></span>**Tipka za upravljanje zvučnikom**

Pritisnite  $\langle \psi \rangle$  ako želite uključiti slušalice (mala glasnoća), PHF (mala glasnoća) ili zvučnik (velika glasnoća), ovisno o postavkama na izborniku.

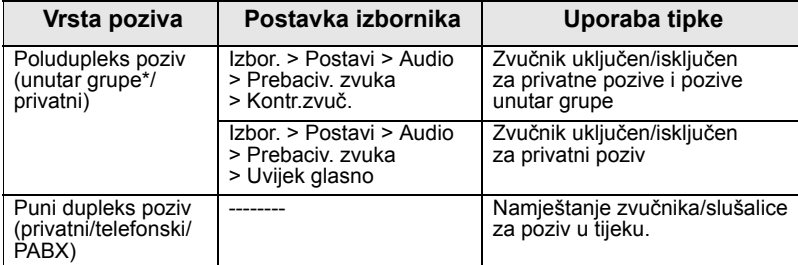

\* Tijekom poziva unutar grupe u izvanrednom stanju glas se čuje iz zvučnika bez obzira na postavku glasnoće zvučnika.

## <span id="page-14-1"></span>**Ugađanje glasnoće**

Davatelj usluga može omogućiti ugađanje glasnoće. Sve postavke koje se odnose na **Pojedinačna** mogu se mijenjati te se zadržavaju i ako se korisnik prebaci natrag na **Opća**.

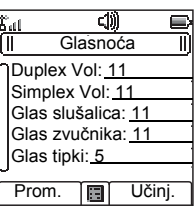

U načinu **Opća** korisnik može istodobno ugoditi sve **glasnoće**.

Za izmjenu postavke ili postavki glasnoće pritisnite /wENU > Postavi **> Jačina zvuka**.

## <span id="page-14-2"></span>**Svjetlosni LED pokazivač stanja**

LED žaruljica pokazuje stanje uređaja MTH800.

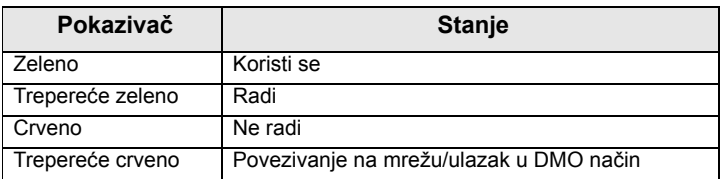

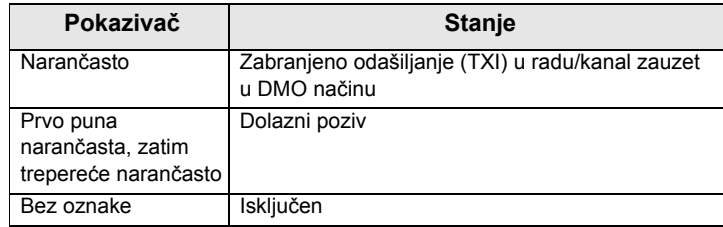

## <span id="page-15-0"></span>**Ulazak u stavke izbornika**

- **1.** Pritisnite  $\sqrt{\text{MENU}}$ .
- **2.** Dođite do željene stavke, za odabir pritisnite **Odabir** ili  $\begin{pmatrix} 0 \\ 0 \end{pmatrix}$ .

## <span id="page-15-1"></span>**Povratak na prethodnu razinu**

Pritisnite Natrag ili  $\overline{\mathbb{C}}$ .

## <span id="page-15-2"></span>**Izlaz iz stavki izbornika**

Pritisnite  $\mathbb{C}$ .

*MTH800 može izaći iz stavke ako se u zadanom roku ne pritisne neka tipka.*

## <span id="page-16-0"></span>**Popis stavki izbornika**

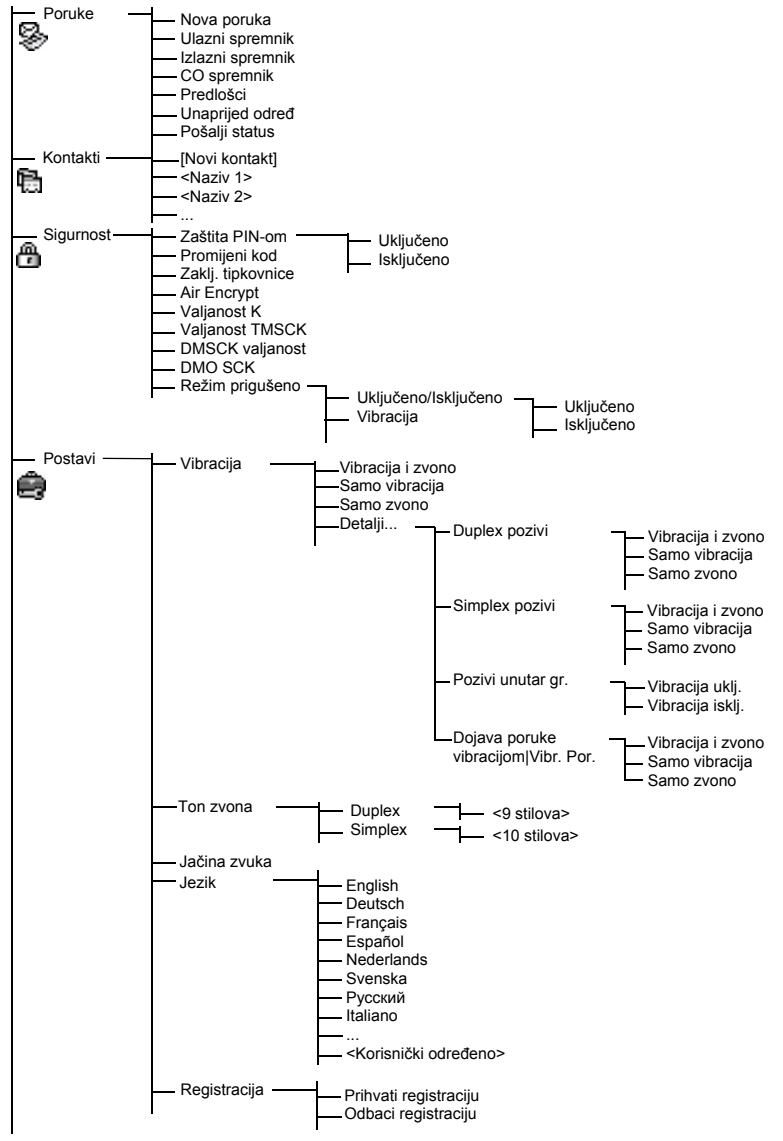

Vidi sljedeću stranicu

**Hrvatski**

**Hrvatski** 

## **Popis stavki izbornika (nastavak)**

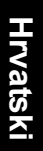

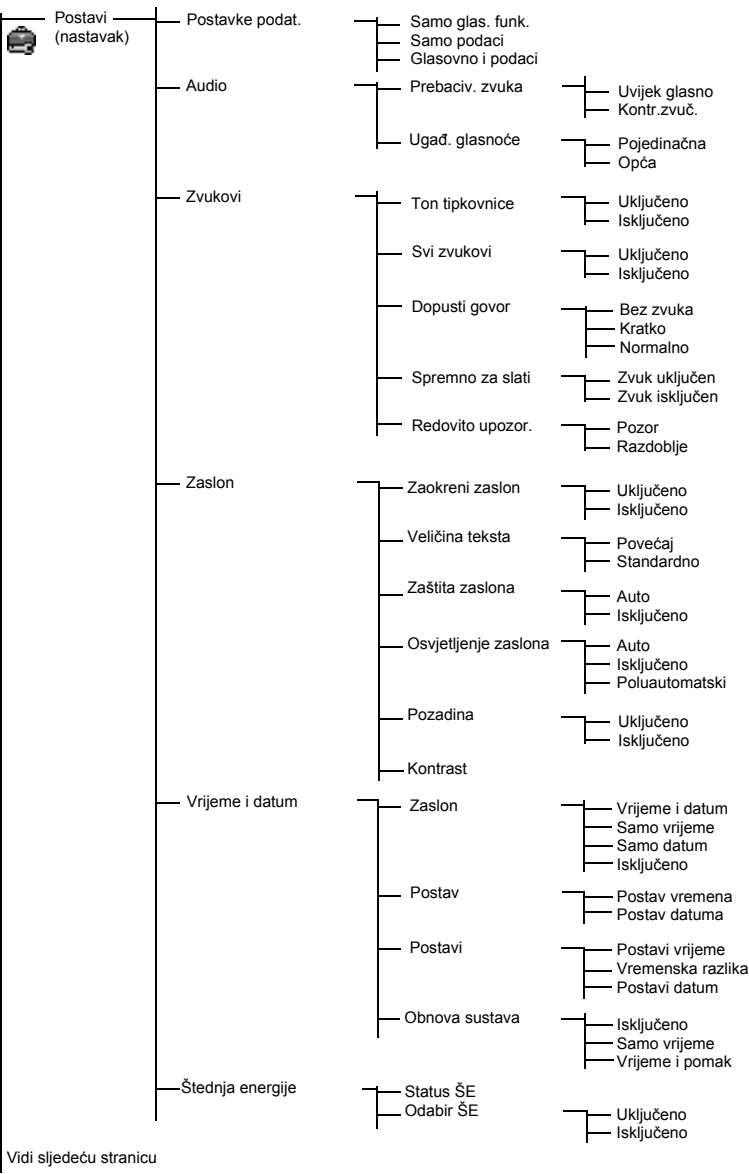

## **Popis stavki izbornika (nastavak)**

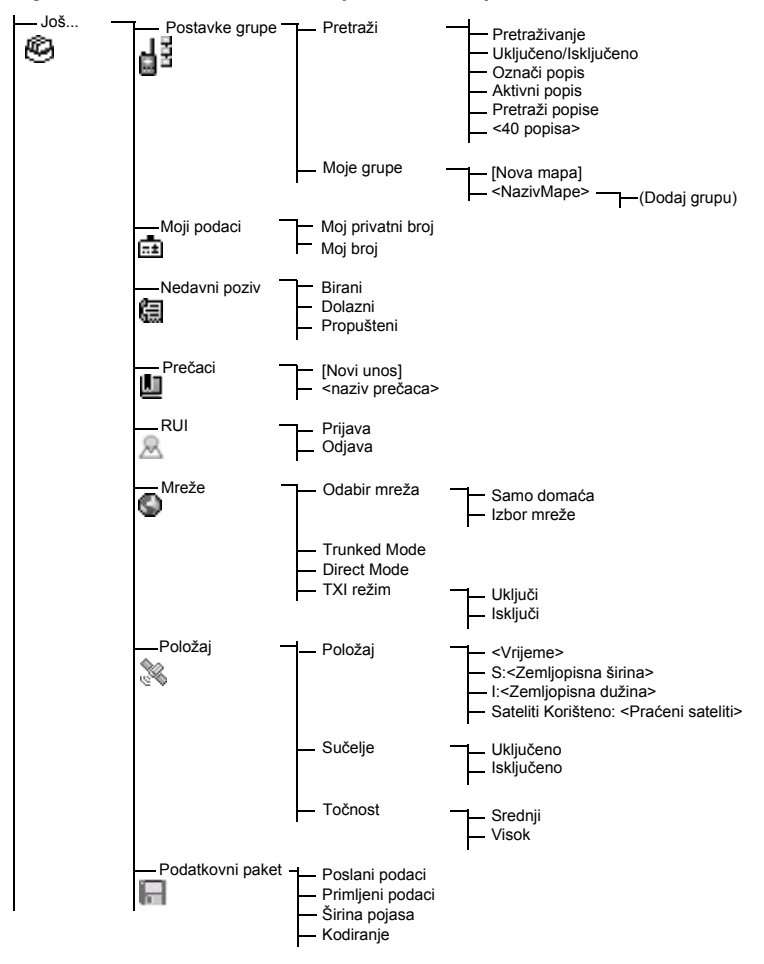

NAPOMENA

*Ovo je uobičajeni izgled izbornika. Davatelj usluga može omogućiti/onemogućiti neke stavke izbornika ili im izmijeniti nazive.*

#### *Izrada prečaca na izbornik*

Prečace koristite za pristup često korištenim stavkama izbornika.

#### **Izrada prečaca na izbornik**

Dođite do stavke izbornika, a zatim pritisnite i držite **MENU** dok se stavka ne označi.

#### **Popis prečaca na izbornik**

 $\mathbb{Z}$ elite li pronaći dodijeljene prečace, pritisnite  $\sqrt{\mathbf{M}^{EMU}}$  i označite **Još...** 

**> Prečaci >** *<naziv prečaca>*.

#### **Korištenje prečaca na izbornik**

Na početnom zaslonu pritisnite /wENU i brojčane tipke dodijeljene prečacu.

#### <span id="page-19-0"></span>**Zaslon**

Kada koristite MTH800, na zaslonu se pojavljuju simboli kako bi označili sljedeće.

#### <span id="page-19-1"></span>**Simboli stanja**

Simboli stanja pojavljuju se kada telefon izvršava određene radnje ili kada uključite određene funkcije.

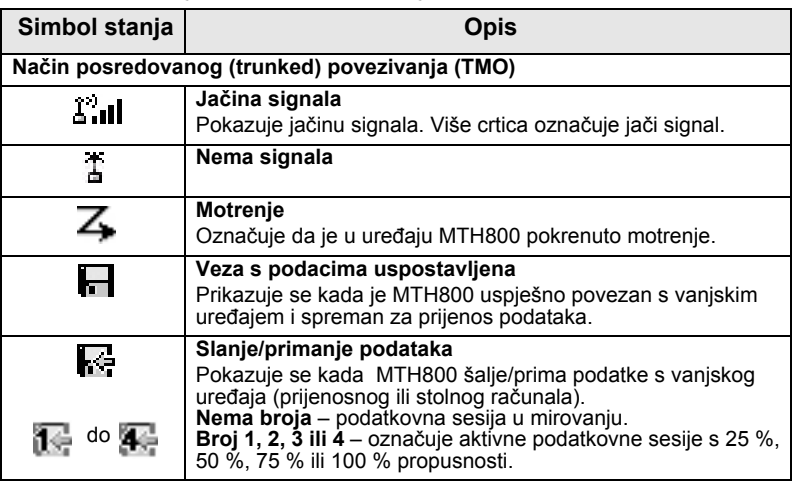

٦

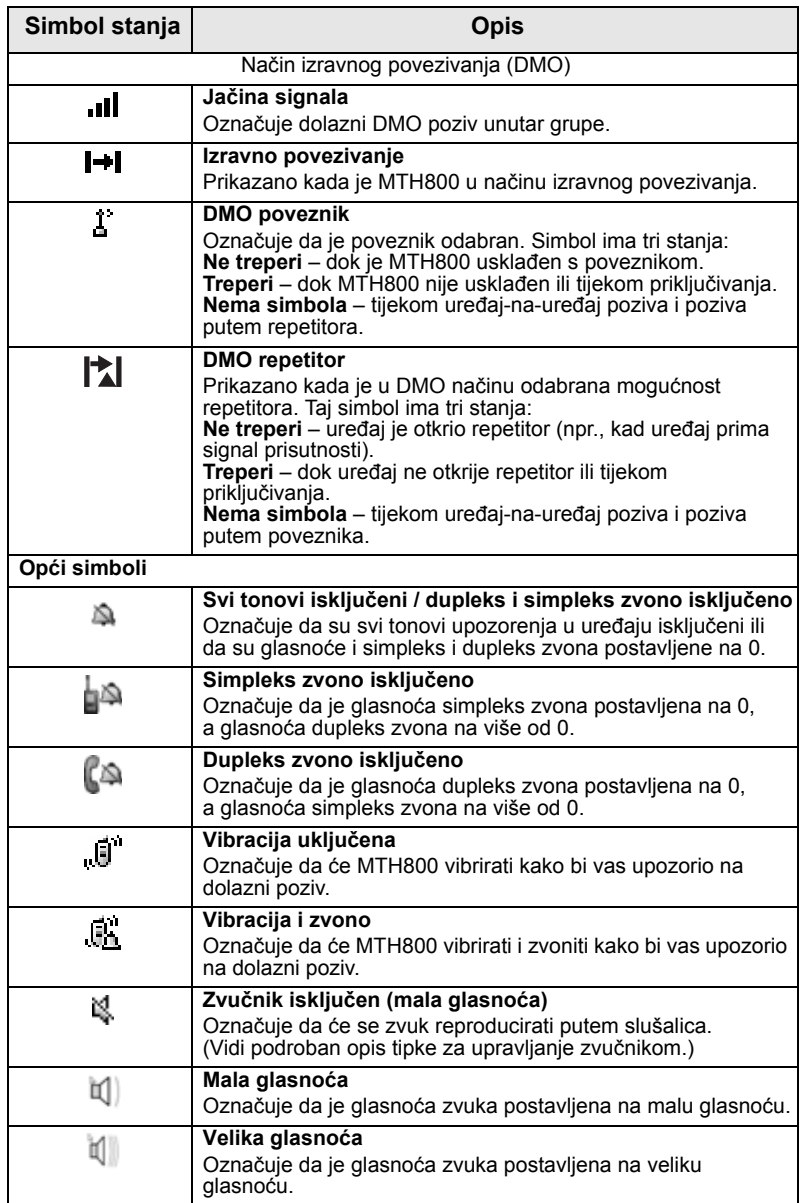

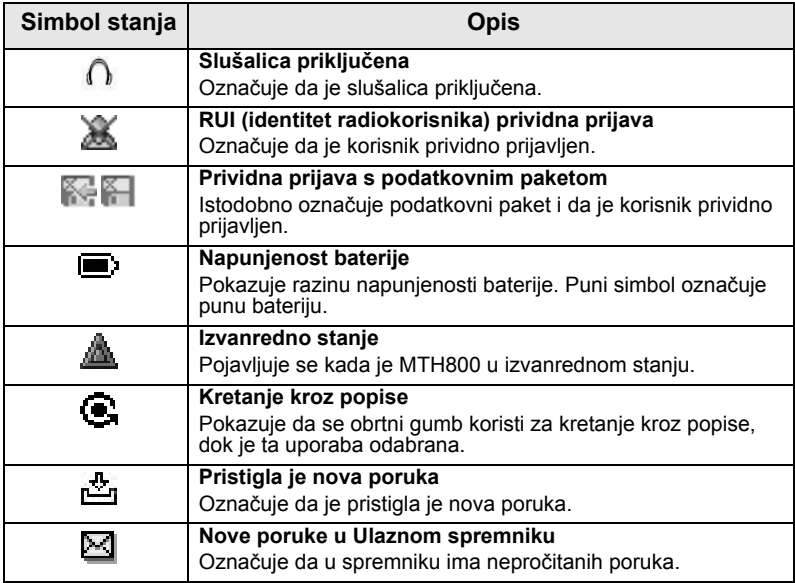

#### <span id="page-21-0"></span>**Simboli izbornika**

Sljedeći simboli olakšavaju raspoznavanje stavki izbornika jednim pogledom.

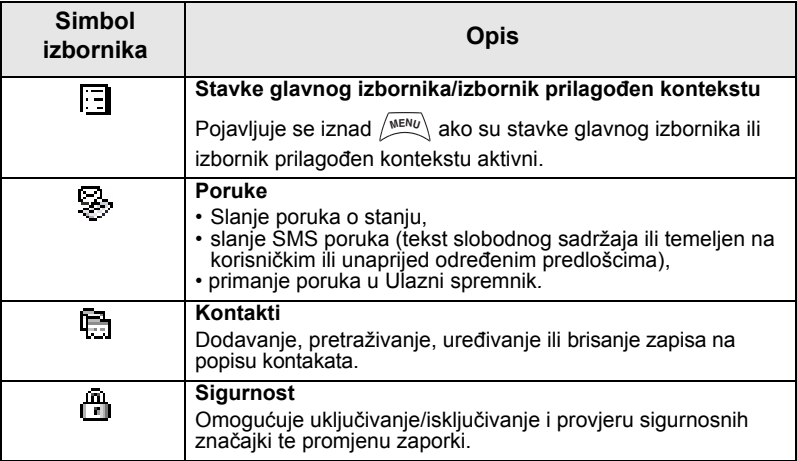

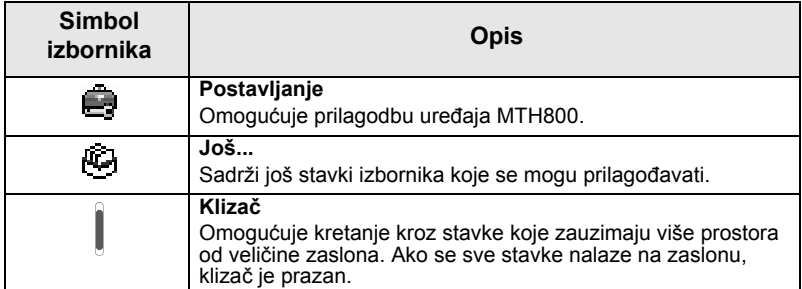

#### <span id="page-22-0"></span>**Simboli Ulaznog spremnika**

Sljedeći simboli označuju stanje poruka u Ulaznom spremniku.

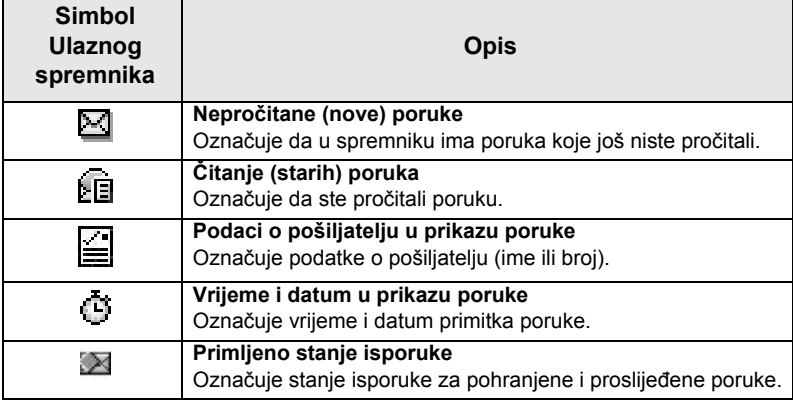

#### <span id="page-22-1"></span>**Simboli kontakta**

U prikazu popisa kontakata pored brojeva kontakta mogu se pojaviti sljedeći simboli kao oznaka vrste pohranjenog broja.

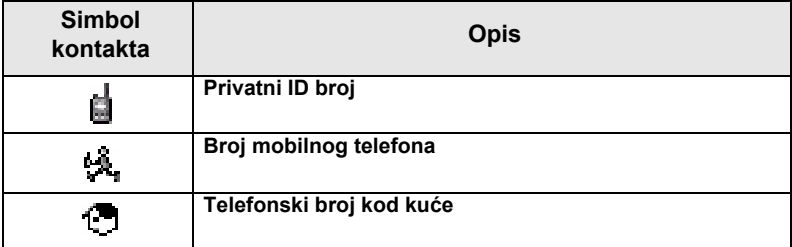

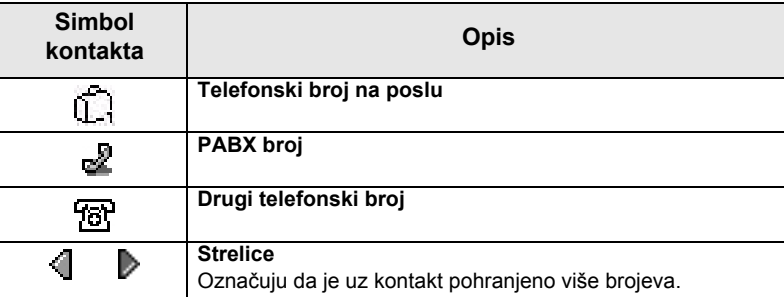

#### <span id="page-23-0"></span>**Simboli Izlaznog spremnika**

Na podizborniku "Izlazni spremnik" ova tri simbola označuju postupak slanja i prosljeđivanja poruka. Više informacija saznajte od svog davatelja usluga.

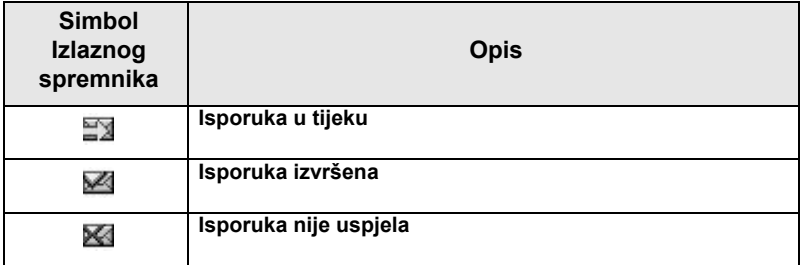

#### <span id="page-23-1"></span>**Simboli unosa teksta**

#### *Odabir načina unosa teksta*

Načini unosa teksta olakšavaju upisivanje imena, brojeva i poruka.

 $\mathbb{N}$ a zaslonu za unos teksta odaberite  $\left\langle \mathbb{N}^{\text{ENU}} \right\rangle$  > **Režim unosa** 

i odaberite jedan od sljedećih načina upisa teksta:

- **Glavni** za unos slovnobrojčanih znakova
- **Brojčani** samo za unos brojeva
- **Unos simbola** samo za unos simbola
- **Pomoćni** za unos slovnobrojčanih znakova. (Ovo je dodatni način i trebate ga dodati na popis.)

Na zaslonu za unos teksta možete i uzastopce pritiskati  $\widehat{a}$  za promjenu u Glavni, Brojčani, Unos simbola ili Pomoćni način (ako ste ga postavili).

#### *Dodavanje pomoćnog načina na popis načina unosa teksta*

Pomoćni je način prikladan kada koristite jedan jezik, a ponekad želite koristiti neki drugi.

Ovaj se način pojavljuje na popisu samo ako ste ga postavili

pomoću **> Postavke unosa**. **Nema** je tvornička postavka **MENU** i označuje da pomoćni način nije odabran.

#### *Odabir načina unosa teksta i jezika*

Postoje dva načina unosa teksta:

- Slovo po slovo (TAP) upis slova, brojki i simbola pritiskom na slovnobrojčanu tipku jednom ili više puta.
- iTAP omogućuje predviđanje riječi dok pritišćete slovnobrojčanu tipku.

Te načine možete koristiti u jezicima koji su učitani u uređaj.

**Na zaslonu za unos teksta odaberite**  $\sqrt{m}$ **ENU) > Postavke unosa** i promijenite u jedan od sljedećih načina i povezanih jezika (primjerice: TAP engleski).

#### *Velika/mala slova*

Pritisnite  $(0^+_{\text{Next}})$ .

#### *Simboli*

Na zaslonu za unos teksta simboli pokazuju način unosa teksta koji koristite. Simbol brojača znakova označuje broj upisanih znakova.

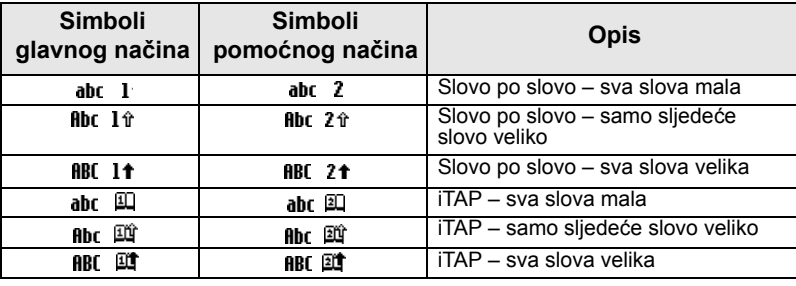

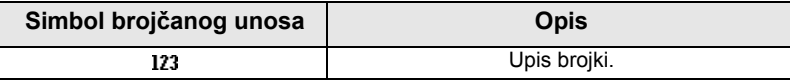

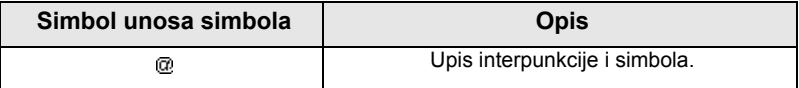

#### *Popis tipki i znakova u slovnobrojčanom načinu unosa (slovo po slovo/iTAP)*

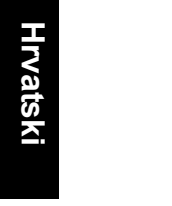

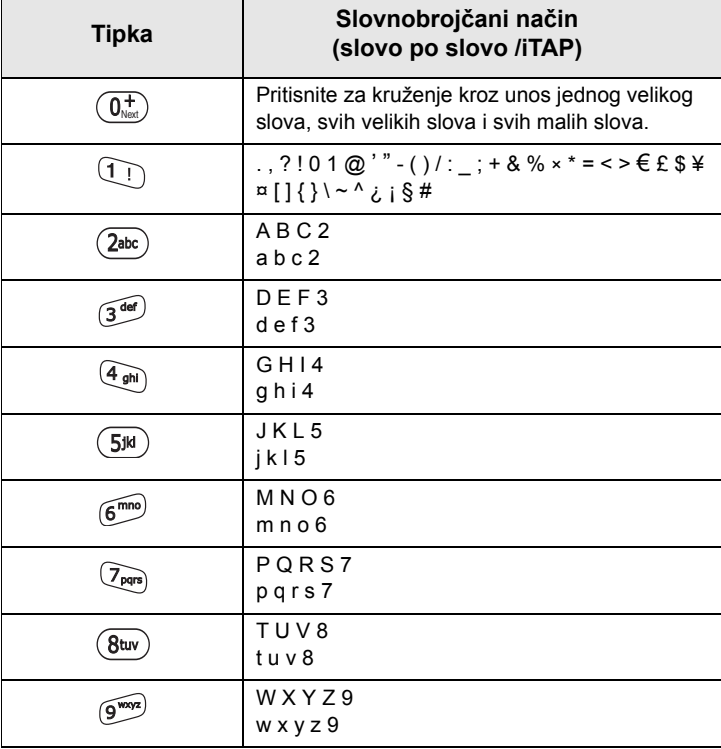

#### **Popis tipki i znakova u brojčanom načinu unosa:**

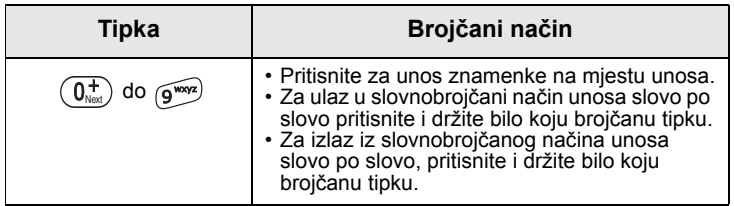

# <span id="page-26-0"></span>**Prvi koraci**

## <span id="page-26-1"></span>**Baterija**

## <span id="page-26-2"></span>**Umetanje baterije**

- **1.** Izvadite bateriju iz zaštitnog plastičnog kućišta.
- **2.** Ako je potrebno, uklonite poklopac baterije kako je prikazano ispod.
- **3.** Umetnite gornji dio baterije u odjeljak kako je prikazano na crtežu.
- **4.** Pažljivo pritisnite srebrno dno baterije prema dolje dok ne sjedne na mjesto.
- **5.** Vratite poklopac baterije.

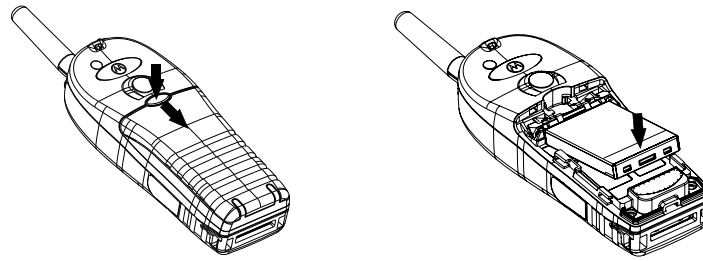

## <span id="page-26-3"></span>**Zamjena baterije**

- **1.** Za uklanjanje poklopca baterije pritisnite dolje gumb poklopca. Povucite poklopac.
- **2.** Povucite kvačicu zatezača i podignite vrh baterije.
- **3.** Zamijenite bateriju.

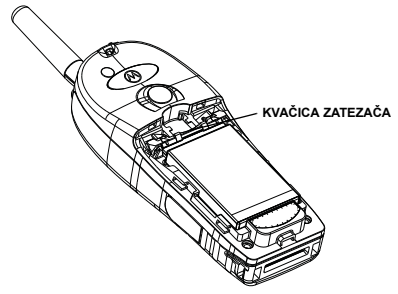

## **Punjenje baterije**

Punjači koje je odobrila Motorola pružaju najbolje performanse. Ostali punjači možda neće u potpunosti napuniti litij-ionsku bateriju tvrtke Motorola ili mogu smanjiti vijek trajanja baterije.

MTH800 tijekom punjenja može biti **uključen** ili **isključen**.

- **1.** Umetnite priključak na punjaču u utor na dnu uređaja MTH800. Odaberite potreban strujni utikač (UK ili europski) i priključite punjač. Zatim punjač priključite u odgovarajuću strujnu utičnicu.
- **2.** MTH800 prikazuje poruku **Spojen na punjač** samo ako je MTH800 **uključen** kada priključujete punjač. Ako je MTH800 **isključen**, na zaslonu se vidi simbol baterije koja se puni.

Simbol baterije pokazuje stanje punjenja (vidi ispod).

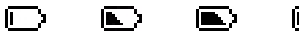

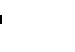

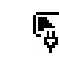

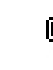

Prazna Puna Prazna Puna

**Kapacitet baterije Napredak punjenja baterije**

## <span id="page-27-0"></span>**Podaci o kapacitetu baterije**

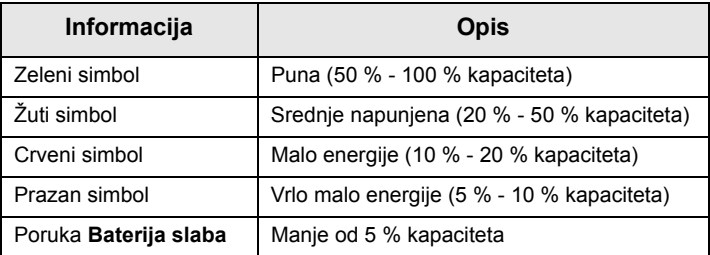

## <span id="page-27-1"></span>**Priključivanje antene**

*Prije priključivanja ili uklanjanja antene isključite MTH800.* NAPOMENA

Umetnite donji dio antene u navoj na vrhu uređaja MTH800. Okrenite u smjeru kazaljke na satu dok dobro ne prianja. **Nemojte siliti.**

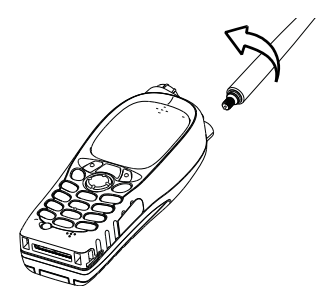

## <span id="page-28-0"></span>**Uključivanje/isključivanje (tipka uključivanjeisključivanje/kraj/Početak)**

Za **uključivanje** pritisnite i držite . MTH800 izvodi postupak samoprovjere i prijave. Nakon uspješne prijave, MTH800 radi.

Za **isključivanje** pritisnite i držite  $\mathcal{L}$ . Čut ćete ton i prikazat će se poruka **Gašenje**.

# <span id="page-28-1"></span>**Uključivanje (gumb za izvanredno stanje)**

Za **uključivanje** pritisnite i držite gumb za izvanredno stanje. MTH800 će se **uključiti** u izvanrednom stanju ili u uobičajenom načinu (kako je programirano).

## <span id="page-28-2"></span>**Uključivanje s uključenom zabranom odašiljanja (TXI)**

Zabranjeno odašiljanje funkcija je koja omogućuje uključivanje ili isključivanje odašiljanja prije ulaska u područje osjetljivo na radiofrekvenciju (RF). Za uključivanje te funkcije pritisnite **MENU**i odaberite **Još... > Mreže > TXI režim > Uključi**.

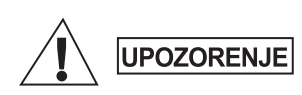

*Ako pritisnete gumb za izvanredno stanje, MTH800 će trenutačno početi odašiljati, čak i ako je uključena zabrana odašiljanja. MTH800 NE SMIJE biti u području osjetljivom na radiofrekvenciju kada ulazite u izvanredno stanje.*

TXI način rada ostaje uključen pri **uključivanju uređaja**. Pojavit će se upit želite li TXI način rada ostaviti **uključen** ili ne.

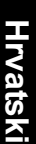

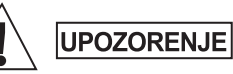

*Prije isključivanja zabrane odašiljanja provjerite jeste li napustili područje osjetljivo na radiofrekvenciju.*

Za isključivanje TXI načina rada pritisnite funkcijsku tipku **Da**. Ako je MTH800 ranije bio u posredovanom načinu povezivanja, prijavit će se na mrežu. Ako je MTH800 ranije bio u izravnom načinu povezivanja, ostat će u izravnom načinu povezivanja.

Pritisnite **Ne** u posredovanom načinu povezivanja i MTH800 će se isključiti, pritisnite **Ne** u izravnom načinu povezivanja i ostat ćete u izravnom načinu povezivanja s uključenim TXI načinom rada.

## <span id="page-29-0"></span>**Otključavanje uređaja MTH800**

MTH800 može biti zaključan pri uključivanju.

Za otključavanje uređaja MTH800 nakon uključivanja na upit upišite kôd. MTH800 ulazi u zadani početni zaslon.

Kôd otključavanja tvornički je postavljen na 0000. Davatelj usluga može promijeniti taj broj prije nego vam preda uređaj.

## <span id="page-29-1"></span>**Zaključavanje/otključavanje tipkovnice**

Sprječavanje slučajnih pritisaka na tipke/gumbe:

Za zaključavanje tipkovnice pritisnite /wENU \(\*\_). Za otključavanje

ponovo pritisnite /wENU (\*\_). Davatelj usluga može odabrati obavijest o zaključavanju tipkovnice te treba li zaključati **PZR**.

#### *Obavijest o zaključavanju tipkovnice*

Kada se tipkovnica zaključa, prikazat će se jedna od sljedećih uputa:

- Ništa ne prikazuje se nikakva obavijest.
- Samo obavijest prikazuje se **Tipke zaključane**.
- Obavijest i uputa prikazuje se **Tipke zaključane, Pritisnite Menu \* za zaklj/otklj**.

*Ako primite dolazni poziv, a tipkovnica i tipka PZR su* 

zaključani, i dalje možete koristiti **PZR**, obrtni gumb,  $\mathcal{L}^{\mathfrak{D}}$ ,  $\circledR$ , *i*  $\circledR$ .

*Gumb za izvanredno stanje nije zaključan. Pritisak na gumb*  NAPOMENA *za izvanredno stanje otključava tipkovnicu.*

## <span id="page-30-0"></span>**Identitet radiokorisnika (RUI)**

MTH800 mora potvrditi RUI kako bi omogućio rad sa svim funkcijama. Nakon uključivanja morat ćete upisati **ID korisnika** i **PIN korisnika**.

 $Z$ a **prijavu** pritisnite  $\left\langle\frac{M^{EMU}}{M^{EMU}}\right\rangle$  > **Još... > RUI > Prijava** 

 $Z$ a **odjavu** pritisnite  $\frac{\wedge_{\mathbf{N}\in\mathcal{N}\cup\mathcal{N}}}{\wedge}$  > **Još... > RUI > Odjava** 

Ako prijava nije uspjela, radiouređaj ima ograničen pristup koji je zadao davatelj usluga.

**NAPOMENA** 

**NAPOMENA** 

*Radiouređaj s onemogućenom RUI funkcijom korisniku pruža mogućnost rada sa svim funkcijama bez upita za prijavu.*

## <span id="page-31-1"></span><span id="page-31-0"></span>**Ulazak u TMO ili DMO**

U TMO ili DMO način možete ući na jedan od sljedećih načina:

- Na početnom zaslonu pritisnite **Opc.** i odaberite **Direct Mode**  ako je MTH800 u TMO načinu.
- Na početnom zaslonu pritisnite **Opc.** i odaberite **Trunked Mode**  ako je MTH800 u DMO načinu.
- Pritisnite  $\sqrt{\mu_{EMU}}$  i odaberite **Još... > Mreže > Trunked Mode** ako je MTH800 u DMO načinu.
- Pritisnite  $\langle \mathcal{C}^{\text{MENU}} \rangle$  i odaberite **Još... > Mreže > Direct Mode** ako je MTH800 u TMO načinu.
- Pritisnite TMO/DMO gumb (ako ga je davatelj usluga programirao na jedan pritisak).

Dok MTH800 radi u načinu posredovanog povezivanja, možete upućivati i primati sljedeće vrste poziva:

- pozive unutar grupe
- privatne pozive
- telefonske pozive
- PABX pozive pozive na interne brojeve (ured)
- pozive u izvanrednom stanju
- privatne pozive u izvanrednom stanju.

Dok MTH800 radi u načinu izravnog povezivanja, možete upućivati i primati privatne pozive i pozive unutar grupe. To uključuje i pozive unutar grupe u izvanrednom stanju.

Ako nekoliko sekundi nema aktivnosti, MTH800 se vraća na početni zaslon.

*Uređaj vas može upozoriti na dolazni poziv. Odaberite postavke upozorenja u stavkama izbornika Vibracija i izbornika Zvukovi.* 

# <span id="page-32-0"></span>**Pozivi unutar grupe**

Poziv unutar grupe komunikacija je između vas i ostalih u grupi. Grupa je unaprijed zadani skup članova kojima je omogućeno sudjelovanje u pozivu unutar grupe i/ili njegovo započinjanje.

Grupe su razvrstane u najviše tri mape. Svaka mapa može sadržavati mape i nekoliko grupa.

#### <span id="page-32-1"></span>**Mapa omiljenih**

Omiljene grupe možete razvrstati u tri mape.

#### <span id="page-32-2"></span>**Odabir mapa "Moje grupe"**

*Zadani naziv za prvu mapu omiljenih je "Moje grupe".* NAPOMENA

Na početnom zaslonu pritisnite  $\binom{2}{3}$  za brzi pristup mapama.

## <span id="page-32-3"></span>**Dodavanje grupe (TMO/DMO)**

- **1.** Pritisnite  $\langle M^{EMU} \rangle$  i odaberite **Još... > Postavke grupe > Moje grupe >** <NazivMape> **> [Nova grupa]**.
- **2.** Odaberite grupu abecednim pretraživanjem ("**TMO/ DMO abecedno**"). Upišite do 12 znakova naziva grupe. Ili grupu odaberite pretraživanjem mapa ("**TMO/DMO prema mapi**"). Odaberite mapu i odaberite grupu. Grupa je dodana u mapu "Moje grupe".

## <span id="page-32-4"></span>**Brisanje grupe (TMO/DMO)**

- **1.** Pritisnite  $\left(\frac{MEMU}{M}\right)$  i odaberite **Još... > Postavke grupe > Moje grupe >** <NazivMape>.
- **2.** Označite naziv grupe koju želite izbrisati i odaberite **Obriši**.
- Za brisanje svih grupa pritisnite /wENU i odaberite **Izbriši sve**. NAPOMENA Ta ie mogućnost dostupna samo ako ju je davatelj usluga omogućio.
	- **3.** Za potvrdu pritisnite **Da**.

## <span id="page-33-0"></span>**Preimenovanje mape omiljenih**

- **1.** Pritisnite  $\langle M^{EMU} \rangle$  i odaberite **Još... > Postavke grupe > Moje grupe**.
- **2.** Označite naziv mape s grupama i pritisnite  $\sqrt{\text{MENU}}$ .
- **3.** Odaberite **Preimenuj mapu**.
- **4.** Nakon uređivanja naziva mape, za potvrdu pritisnite **Ok**.

#### <span id="page-33-1"></span>**Brisanje mape omiljenih**

- **1.** Pritisnite  $\langle M^{\text{EMU}} \rangle$  i odaberite **Još... > Postavke grupe > Moje grupe**.
- **2.** Označite naziv mape s grupama i pritisnite  $\sqrt{\min(1 + \sum_{k=1}^{N} P_k)}$ .
- **3.** Odaberite **Izbriši mapu**.
- **4.** Za potvrdu pritisnite **Da**.

*Posljednju mapu omiljenih ne možete izbrisati.*

NAPOMENA

## <span id="page-33-2"></span>**Odabir grupe**

**NAPOMENA** 

*Kada se krećete kroz mape omiljenih i odaberete DMO grupu, uređaj će se prebaciti iz TMO načina u DMO način (i obratno).*

## <span id="page-33-3"></span>**Korištenje obrtnog gumba**

(ako je programiran)

Na početnom zaslonu kratko pritisnite obrtni gumb i okrećite ga dok se ne pojavi željena grupa.

Odabir grupe događa se:

- nakon isteka
- ili pritiskom na **Odabir** (ako je davatelj usluga to konfigurirao)

## <span id="page-33-4"></span>**Korištenje navigacijske tipke**

Na početnom zaslonu pomičite se lijevo ili desno dok se željena grupa ne pojavi. Zatim za potvrdu odabira pritisnite **Odabir**.

#### <span id="page-34-0"></span>**Korištenje abecednog pretraživanja**

Na početnom zaslonu pritisnite **Opc.** Odaberite grupu abecednim pretraživanjem ("**Grupe abecedno**"). Upišite do 12 znakova naziva grupe. Odaberite grupu.

*Čak i ako grupa postoji u više mapa, na abecednom se popisu pojavljuje samo jednom.*

#### <span id="page-34-1"></span>**Korištenje pretraživanja mapa**

Na početnom zaslonu pritisnite **Opc.** Grupu odaberite pretraživanjem mapa ("**Gr. po mapi**"). Odaberite mapu i odaberite grupu.

#### <span id="page-34-2"></span>**Korištenje brojčane tipkovnice – brzina**

Na početnom zaslonu grupu možete birati upisom njenog broja za brzo biranje tipkovnicom. Ta se funkcija naziva "brzo biranje grupa". Broj za brzo biranje unaprijed je konfiguriran u uređaju.

Možete vidjeti broj za brzo biranje dodijeljen grupi, ako postoji.

#### *Prikaz broja za brzo biranje*

- **1.** Na početnom zaslonu pritisnite **Opc.**
- **2.** Odaberite **Gr. po mapi**, a zatim označite naziv grupe.
- **3.** Pritisnite  $\sqrt{\text{MENU}}$ .
- **4.** Za prikaz broja za brzo biranje grupe odaberite **Pregl.**

Pritisnite **Natrag** za povratak na zaslon pridružene grupe.

#### *Biranje broja za brzo biranje*

- **1.** Upišite broj (primjerice: "82").
- **2.** Pritisnite  $\mathcal{F}$ .
- **3.** Pritisnite **Dodaj** za pridruživanje nove grupe ili pritisnite **PZR** za pridruživanje i pozivanje.

*Brojevi za brzo biranje za TMO i DMO grupe mogu biti isti. Primjerice, ako ste u TMO načinu, radit će svi brojevi za brzo biranje u tom načinu.*

## <span id="page-35-0"></span>**Odabir mape**

Na početnom zaslonu pritisnite **Opc.** Odaberite **Mapa** i željenu mapu. Na zaslonu je prikazana zadnja odabrana grupa u toj mapi.

## <span id="page-35-1"></span>**TMO pozivi unutar grupe**

U TMO načinu MTH800 koristi infrastrukturu davatelja usluge.

#### <span id="page-35-2"></span>**Upućivanje TMO poziva unutar grupe**

- **1.** Na početnom zaslonu, ako je to željena grupa, pritisnite i držite **PZR**.
- **2.** Pričekajte na ton dopuštenja za govor i govorite u mikrofon. Za slušanje otpustite gumb **PZR**.

Kada započnete poziv, svi članovi odabrane grupe koji imaju uključene uređaje primit će poziv unutar grupe.

*Ako je poziv unutar grupe u tijeku i želite uputiti novi poziv, pritisnite kako biste zanemarili trenutačni poziv. Započnite novi poziv.*

*Poruka Nema grupe prikazuje se kad ste izvan uobičajenog područja koje pokriva odabrana grupa. Morate odabrati novu grupu koja je valjana na trenutačnom području.*

## <span id="page-35-3"></span>**Primanje TMO poziva unutar grupe**

Ako već ne razgovarate, MTH800 će primiti poziv unutar grupe. Za odgovaranje na poziv pritisnite i držite **PZR**.

MTH800 pokazuje naziv grupe i privatni broj pozivatelja ili ime, ako je ranije spremljeno na popis kontakata.

## <span id="page-35-4"></span>**Primanje emitiranog TMO poziva**

Emitirani poziv (naziva se i poziv na cijelom području) poziv je visokog prioriteta unutar grupe koji je svim korisnicima uputio operator konzole (ili otpremnik). Uređaji MTH800 konfigurirani su za nadzor emitiranih poziva, ali korisnici ne mogu govoriti. Emitirani poziv prekida poziv unutar grupe koji je u tijeku i ima isti (ili niži) prioritet poziva.

## <span id="page-36-0"></span>**DMO pozivi unutar grupe**

U DMO načinu MTH800 može se koristiti bez infrastrukture davatelja usluge. DMO omogućuje komunikaciju s ostalim uređajima koji također rade u DMO načinu, na istoj su frekvenciji te u istoj grupi kao i vaš MTH800.

*U DMO načinu moguće je uputiti samo sljedeće vrste poziva: pozive unutar grupe, pozive unutar grupe u izvanrednom stanju i privatne poludupleks pozive.*

Kada započnete poziv, članovi odabrane grupe koji imaju uključene uređaje primit će poziv unutar grupe.

U DMO načinu MTH800 može komunicirati sa sustavom za posredovanje (i obratno) ako je mogućnost Poveznik omogućena u uređaju MTH800.

#### <span id="page-36-1"></span>**Upućivanje DMO poziva unutar grupe**

- **1.** Uđite u **izravan način povezivanja** pritiskom na **Opc.** i odabirom **Direct Mode**.
- **2.** Provjerite jeste li odabrali željenu grupu. Pritisnite i držite gumb **PZR**.
- **3.** Pričekajte na ton dopuštenja za govor i govorite u mikrofon. Za slušanje otpustite gumb **PZR**.

#### <span id="page-36-2"></span>**Primanje DMO poziva unutar grupe**

DMO poziv unutar grupe možete primiti samo kada je MTH800 u DMO načinu.

Ako već ne razgovarate, MTH800 će primiti poziv unutar grupe. Za odgovaranje na poziv pritisnite i držite **PZR**.

MTH800 pokazuje naziv grupe i privatni broj pozivatelja ili ime, ako je ranije spremljeno na popis kontakata.

#### <span id="page-36-3"></span>**Izlazak iz DMO načina**

Za izlaz iz DMO načina pritisnite **Opc.** i odaberite **Trunked Mode**.

<span id="page-37-0"></span>*Ako je poziv unutar grupe u tijeku i želite uputiti novi poziv,*  **NAPOMENA** *pritisnite kako biste zanemarili trenutačni poziv. Birajte broj.*

## <span id="page-37-1"></span>**Izrada kontakta**

- **1.** Na početnom zaslonu pritisnite **Kont**. Odaberite [Novi kontakt].
- **2.** Upišite ime. Za potvrdu pritisnite **Ok**.
- **3.** Pritisnite  $\bigcirc$  /  $\bigcirc$  i odaberite vrstu pohranjenog broja (kao što je privatni).
- **4.** Upišite broj. Pritisnite **Ok**.
- **5.** Nastavite upisivati ostale vrste i brojeve jer uz jednu osobu pod jednim imenom možete imati zabilježeno nekoliko brojeva (Vlastita postavka, Mobilni, Početak, Posao, PABX, Ostalo).
- **6.** Kada ste gotovi, pritisnite **Učinj.** Pritisnite **Natrag** za povratak na početni zaslon.

## <span id="page-37-2"></span>**Način biranja broja**

## <span id="page-37-3"></span>**Biranje broja**

- **1.** Na početnom zaslonu birajte broj.
- **2.** Uzastopce pritišćite **Ctip** za odabir vrste poziva (privatni, telefonski ili PABX (interni)).
- **3.** Ovisno o vrsti poziva, pritisnite **PZR** ili  $\mathcal{D}$ .

## <span id="page-37-4"></span>**Biranje pomoću popisa kontakata**

Za odabir ranije pohranjenog broja možete koristiti i popis kontakata. Pritisnite **Kont** i tražite pohranjeni broj pomicanjem

 $(\mathbb{Q})$  ili  $\mathbb{Q}$ ) ili unosom do 12 znakova imena kontakta koristeći abecedno pretraživanje. Ako kontakt ima više brojeva, za odabir broja koristite  $\binom{1}{2}$  / $\binom{2}{3}$ .

#### <span id="page-38-0"></span>**Brzo biranje**

Brzo biranje omogućuje biranje skraćenog broja, do tri znamenke, umjesto cijelog broja. Broj brzog biranja položaj je zapisa na popisu kontakata.

- **1.** Upišite unaprijed programiran broj za brzo biranje (primjerice: 5) i pritisnite  $\mathcal{F}_-$ .
- **2.** Za upućivanje poziva pritisnite  $\mathcal{D}$ .

Za prekid poziva pritisnite  $\mathbb{C}$ .

## <span id="page-38-1"></span>**Privatni poziv**

Privatni poziv, naziva se i jedan-na-jedan ili osobni poziv, poziv je između dvoje pojedinaca. Niti jedan drugi uređaj ne može čuti razgovor. Taj poziv može biti:

- puni dupleks poziv (ako sustav dopušta) u TMO načinu ili
- uobičajeni poludupleks poziv u TMO ili DMO načinu.

#### <span id="page-38-2"></span>**Upućivanje privatnog poziva**

- **1.** Na početnom zaslonu birajte broj.
- **2.** Ako Privatni nije prva prikazana vrsta poziva, pritisnite **Ctip** i odaberite vrstu "Privatni poziv".
- **3.** Za *poludupleks* pozive pritisnite i otpustite gumb **PZR**. Čut ćete ton zvona. Pričekajte dok nazvana osoba ne odgovori na poziv.

Pritisnite i držite **PZR**. Prije govora pričekajte na ton dopuštenja za govor (ako je konfiguriran), a kad želite slušati, otpustite **PZR**.

Za *puni dupleks* pozive pritisnite i otpustite  $\mathcal{D}$ . Čut ćete ton zvona. Pričekajte dok nazvana osoba ne odgovori na poziv.

Za prekid poziva pritisnite  $\mathbb{C}$ . Ako nazvana osoba prekine poziv, prikazat će se poruka **Poziv završen**.

*Dok je uključena zabrana odašiljanja, dolazni se privatni poziv signalizira, ali na njega ne možete odgovoriti.*

#### <span id="page-39-0"></span>**Primanje privatnog poziva**

- **1.** MTH800 prebacuje se na dolazni privatni poziv. Na zaslonu se prikazuje identitet pozivatelja.
- **2.** Za odgovaranje na dolazni *poludupleks* poziv pritisnite **PZR**. Za odgovaranje na dolazni *puni dupleks* poziv (označen

funkcijskim tipkama **Zvuč/Sluš.**) pritisnite *ili* zeleni gumb prijamnika.

**3.** Za prekid poziva pritisnite  $(\mathbb{Q})$ .

*Uređaj vas može upozoriti na dolazni poziv. Odaberite*  **NAPOMENA** *postavke upozorenja u stavkama izbornika Vibracija i izbornika Zvukovi.*

## <span id="page-39-1"></span>**Telefonski i PABX (interni) pozivi**

**Telefonski poziv** omogućuje pozivanje telefonskog broja u fiksnoj ili mobilnoj mreži.

**PABX (automatska telefonska centrala) poziv** omogućuje pozivanje internih brojeva (ured). Tu vrstu poziva davatelj usluga mora ukliučiti.

U ovom priručniku izraz "telefonski broj" koristimo kada govorimo o tim brojevima.

*Dok je uključena zabrana odašiljanja, dolazni telefonski ili PABX poziv signalizira se, ali na njega ne možete odgovoriti.* 

## <span id="page-39-2"></span>**Upućivanje telefonskog ili PABX poziva**

- **1.** Na početnom zaslonu birajte broj.
- **2.** Ako Telefonski ili PABX nije prva prikazana vrsta poziva, pritisnite **Ctip** i odaberite vrstu Telefonski ili PABX poziv.
- **3.** Nastavite kao kod upućivanja i primanja puni dupleks privatnih poziva.

# <span id="page-40-0"></span>**Rad u izvanrednom stanju**

Pozive unutar **grupe u izvanrednom stanju** možete upućivati i primati u **posredovanom** ili **izravnom načinu** povezivanja. Ako je uređaj konfiguriran za rad kroz poveznik, pozivi u izvanrednom stanju mogu se uputiti kroz poveznik. Poziv unutar grupe u izvanrednom stanju možete započeti sa i primiti od:

- odabrane grupe (TMO i DMO) (ako je taktičko izvanredno stanje)
- unaprijed određene grupe (ako nije taktičko izvanredno stanje). Odabrani način možete saznati od davatelja usluga.

Davatelj usluga konfigurirat će funkcije alarma za izvanredno stanje i stalno uključenog mikrofona.

Pozivima u izvanrednom stanju dat će se prioritet u sustavu.

## <span id="page-40-1"></span>**Ulaz ili izlaz iz izvanrednog stanja**

Za ulaz u izvanredno stanje pritisnite i držite gumb za izvanredno stanje na vrhu uređaja MTH800.

**NAPOMENA** 

*Duljina vremena koje morate držati pritisnut gumb za izvanredno stanje postavljena je na 0,5 sekunda. Vrijeme može konfigurirati davatelj usluga.*

*Pritisak na gumb za izvanredno stanje uključuje jednu ili više usluga. Više informacija saznajte od davatelja usluga.*

Pritisnite i držite **Izađi** za izlazak iz izvanrednog stanja. Uređaj će se prebaciti na početni zaslon.

## <span id="page-40-2"></span>**Slanje alarma za izvanredno stanje**

MTH800 poslat će alarm za izvanredno stanje otpremniku (ako je davatelj usluga tako konfigurirao):

- automatski, nakon ulaska u izvanredno stanje
- ako ponovo pritisnete gumb za izvanredno stanje dok je MTH800 u izvanrednom stanju.

Nakon slanja alarma, na zaslonu će se prikazati jedno od sljedećih izvješća o isporuci:

- **Alarm poslan**
- **Alarm se nije uključio**

U oba slučaja, nakon nekoliko sekundi zaslon se vraća na glavni zaslon izvanrednog stanja.

Zbog nedostatka potvrde primitka u DMO načinu, obavijest **Alarm poslan** potvrđuje jedino slanje alarma.

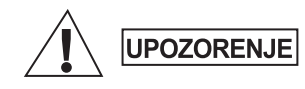

*Ako pritisnete gumb za izvanredno stanje, MTH800 trenutačno će početi odašiljati, čak i ako je uključena zabrana odašiljanja. MTH800 NE SMIJE biti u području osjetljivom na radiofrekvenciju kada ulazite u izvanredno stanje.*

**NAPOMENA** 

*Alarm za izvanredno stanje posebna je poruka o stanju koja se šalje otpremniku koji nadzire određenu grupu. To se u sustavima za posredovanje komunikacija može koristiti za označavanje poziva u izvanrednom stanju.*

**NAPOMENA** 

*Neki sustavi ne podržavaju alarm za izvanredno stanje kada je korisnik u području "područne usluge".*

## <span id="page-41-0"></span>**Funkcija stalno uključenog mikrofona**

Ako je davatelj usluga funkciju stalno uključenog mikrofona programirao u uređaju MTH800, možete upućivati pozive unutar grupe u izvanrednom stanju i govoriti s otpremnikom (i članovima svoje grupe) bez potrebe za pritiskom i držanjem gumba **PZR**. Mikrofon će ostati uključen neko vrijeme (koje je programirao davatelj usluga). Mikrofon će ostati uključen dok:

- ne istekne rok za stalno uključen mikrofon
- ne pritisnete **PZR** tijekom roka za stalno uključen mikrofon
- ne pritisnete tipku **Kraj**

Nakon isteka roka funkcije stalno uključenog mikrofona prikazat će se poruka **Mikrofon za sl. nužde isklj.**, a MTH800 vratit će se u izvanredno stanje. Funkcija stalno uključenog mikrofona onemogućena je, a funkcija PZR vraća se u uobičajeno stanje.

Ako je potrebno, trajanje stalno uključenog mikrofona možete produžiti ponovnim pritiskom na gumb za izvanredno stanje.

*Funkcija stalno uključenog mikrofona dostupna je u DMO i TMO načinu.*

#### <span id="page-42-0"></span>**Upućivanje poziva unutar grupe u izvanrednom stanju**

- Stalno uključen mikrofon omogućen za pokretanje poziva u izvanrednom stanju pritisnite i držite **gumb za izvanredno stanje**.
- Stalno uključen mikrofon onemogućen za pokretanje poziva u izvanrednom stanju pritisnite i držite **gumb za izvanredno stanje**. Kada se zaslon promijeni u poziv unutar grupe u izvanrednom stanju, držite **PZR** i čekajte ton dopuštenja za govor (ako je konfiguriran) i govorite. Za slušanje otpustite gumb PZR.

## <span id="page-42-1"></span>**Izvanredno stanje bez tona**

*Ovu funkciju davatelj usluga mora omogućiti.* **NAPOMENA** 

Za ulazak u izvanredno stanje bez tona pritisnite i držite **gumb za izvanredno stanje**.

Izvanredno stanje bez tona ne daje nikakve, niti zvučne niti vizualne, obavijesti. Svi su tonovi tipki isključeni.

Za izlaz iz izvanrednog stanja bez tona istodobno pritisnite tipke **1** i **3** ili tipku **Izbor.**, a zatim unutar tri sekunde i tipku **#**.

## <span id="page-42-2"></span>**Call-Out (doziv)**

Ta funkcija korisnicima omogućuje primanje upozorenja o dozivu. Kada radiouređaj primi poruke o dozivu, prekida trenutačne usluge i posvećuje se upozorenju o dozivu bez odgađanja. Nakon brisanja upozorenja o dozivu, radiouređaj izlazi iz dozivnog načina rada i vraća se u uobičajeni način rada. U dozivnom načinu rada korisnik može primati samo pozive u izvanrednom stanju. Postoje četiri vrste upozorenja o dozivu:

- Uobičajeni doziv
- Postupak u nuždi nekoliko se puta šalje grupi kako bi se povećala pouzdanost. Korisnici mogu samo prihvatiti doziv pritiskom na bilo koji gumb i potom se prebacuju na informacijski stupanj (funkcijske tipke nemaju oznake).
- Pričuvni način uključuje samo glasovnu komunikaciju. Može se ručno izbrisati.

#### **NAPOMENA**

*Pričuvni je način moguć jedino ako je radiouređaj u načinu lokalnog posredovanog povezivanja.* 

• Provjera doziva – otpremnik ima mogućnost provjeriti tu funkciju. Radiouređaj reproducira ton s porukom na zaslonu "Testiraj Call-Out". Omogućena je samo jedna funkcijska tipka "Test OK" za potvrdu i brisanje provjere. Interakcija kada je korisnik u drugom načinu rada:

- TXI način korisnici mogu pročitati poruku, ali na nju ne mogu odgovoriti. Mogu napustiti TXI način pritiskom na funkcijsku tipku ili odbiti poruku o dozivu.
- DMO način funkcija doziva nije podržana.
- Izvanredno stanje zanemaruju se sva upozorenja o dozivu.

#### *Stupnjevi usluge doziva*

• Stupanj upozoravanja – korisnik prima poruku o dozivu. Ton alarma označuje poruku, tekst se prikazuje i ispod su ponuđene tri mogućnosti koje korisnik može odabrati: **Prihv.**, **Odbaci**

ili /wENU). Ako korisnik prihvati upozorenje, nakon tog trenutka niti jedna usluga ne može učiniti prekid. Tipka izbornika daje više izbora (prikazano zdesna).

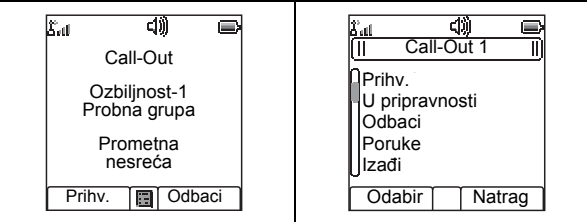

• Informacijski stupanj – korisnik je i dalje u dozivnom načinu i može primati podrobnije podatke o slučaju koji se dogodio naknadnim SMS ili govornim porukama. Korisnik može tražiti više podataka glasovnim pozivom unutar grupe ili funkcijom slanja teksta u dozivnom načinu koja korisniku omogućuje slanje SMS poruka davatelju usluga. Korisnik uvijek može odgovoriti i uzvratiti SMS ili govornom porukom koristeći glasovni poziv unutar grupe.

#### *Call-Out okvir*

CO okvir korisniku pruža mogućnost prikaza i pohrane dozivnih poruka za arhivu.

 $Z$ a prikaz pritisnite  $\sqrt{\lambda_{\text{max}}}\$  > Poruke > CO spremnik.

Kad je radiouređaj u dozivnom načinu, možete čitati samo tekuće dozivne poruke.

## <span id="page-44-1"></span><span id="page-44-0"></span>**Slanje poruke o stanju**

Odaberite željenu grupu, zatim pritisnite /wENU/ i odaberite **Poruke** 

**> Pošalji status**. Odaberite stanje i pritisnite *ii* ili **PZR**.

## <span id="page-44-2"></span>**Slanje nove poruke**

**Pritisnite**  $\left(\sqrt{\text{MENU}}\right)$  i odaberite **Poruke > Nova poruka**. Napišite poruku.

Odaberite **Pošalji** ili pritisnite  $\eta$  ili **PZR**. Odaberite primatelja poruke ili upišite broj. Za slanje nove poruke odaberite **Pošalji** ili pritisnite  $\mathcal{N}$  ili **PZR**.

## <span id="page-44-3"></span>**Slanje poruke temeljene na korisničkom predlošku**

**Pritisnite**  $\left(\sqrt{M^{EMU}}\right)$  i odaberite **Poruke > Predlošci**. Pomaknite se i odaberite željeni predložak. Odaberite **Pošalji**, ili pritisnite  $\langle \cdot \rangle$  ili **PZR**. Odaberite primatelja poruke ili upišite broj. Za slanje poruke odaberite **Pošalji** ili pritisnite *ili* PZR.

## <span id="page-44-4"></span>**Slanje unaprijed napisane poruke**

**Pritisnite**  $\left(\mathbb{M}^{\text{EMU}}\right)$  i odaberite **Poruke > Unaprijed određ**. Pomaknite se i odaberite željeni predložak. Za uređivanje poruke

pritisnite  $\sqrt{\mu_{\text{EM}_U}}$  i odaberite **Uredi**. Upišite željene podatke.

Za slanje poruke odaberite **Pošalji** ili pritisnite  $\mathcal{D}$  ili **PZR**.

## <span id="page-44-5"></span>**Rad s novim dolaznim SMS porukama**

MTH800 upozorit će na dolaznu poruku i automatski otvoriti ulazni spremnik, ako u uređaju nema drugih aktivnosti.

Dođite do poruke i odaberite funkcijsku tipku **Čitaj**. Ako je poruka duga, za čitanje sljedeće stranice pritisnite **Još**, a **Natrag** za povratak na prethodnu stranicu.

Zatim odaberite **Odgov.** Ili pritisnite /wENU\ i odaberite Pohrani/Obriši/ Izbriši sve/Proslij.

## <span id="page-45-0"></span>**Rad s nepročitanim (novim) porukama**

**Pritisnite**  $\sqrt{\text{MENU}}$  i odaberite **Poruke > Ulazni spremnik**. Dođite do poruke i odaberite funkcijsku tipku **Čitaj**. Ako je poruka duga, za čitanje sljedeće stranice pritisnite **Još**, a **Natrag** za povratak na prethodnu stranicu.

**Pritisnite**  $\left(\sqrt{\min\{0.1\}}\right)$  i odaberite Pohrani/Obriši/Izbriši sve/Odgov./Proslij.

*Poruka može sadržavati do 1000 znakova.* NAPOMENA

*Poruku je moguće poslati na više korisnika. Izaberite grupu*  **NAPOMENA** *na popisu kontakata u uređaju MTH800.*

# <span id="page-46-0"></span>**Savjeti i trikovi**

#### *Neodređeni način rada*

Ne morate odabrati vrstu poziva (unutar grupe/privatni/telefonski) prije njegova započinjanja. Jednostavno birajte broj i pritisnite funkcijsku tipku **Ctip** (vrsta poziva) kako biste odredili kakav je poziv (zatim pritisnite PZR ili  $\mathcal{F}$ ).

#### *Tipka Početak*

Niste sigurni gdje ste? Želite se vratiti na početni zaslon? Pritisnite  $\mathbb{C}$ .

#### *Ugađanje osvjetljenja zaslona*

Osvjetljenje zaslona možete onemogućiti (tijekom tajne operacije) ili namjestiti na automatsko paljenje kod pritiska na bilo koju tipku. Treća je mogućnost poluautomatski, što znači paljenje zaslona samo pri uključivanju radiouređaja, pritiskom na tipku dodijeljenu funkciji osvjetljenja zaslona ili punjenjem.

Osvjetljenje ostaje uključeno do isteka unaprijed određenog vremena.

#### *Prečaci na izbornike*

- Svakoj stavci na izborniku možete lako pristupiti pritiskom  $\max_{\text{min}} \left( \frac{M_{\text{EUV}}}{M_{\text{EUV}}} \right)$  i tipke!)
- Od davatelja usluga možete zatražiti da programira prečace na izbornike.
- Možete izraditi i novi prečac: uđite u stavku izbornika, pritisnite

**i** držite  $\left(\sqrt{\mu_{\text{EMU}}}\right)$  i slijedite upute na zaslonu.

#### *Velika/mala glasnoća*

Možete upravljati usmjeravanjem zvuka (zvučnik/slušalice/PHF) za svaki privatni poziv ili poziv unutar grupe putem posebne tipke za upravljanje zvučnikom.

Također, putem izbornika možete odrediti da svi pozivi unutar grupe budu na velikoj glasnoći ( **> Postavi > Audio MENU**

**> Prebaciv. zvuka**).

#### *Ujedinjeni popis kontakata*

Uz jednu osobu pod jednim imenom možete imati zabilježeno nekoliko brojeva (Vlastita postavka, Mobilni, Početak, Posao, PABX, Ostalo). Možete izraditi do 1000 kontakata i imati ukupno 1000 privatnih brojeva i 1000 telefonskih brojeva.

#### *Veličina teksta*

Tekst na zaslonu može se prikazati u dvije veličine: **uobičajenoj**

ili **povećanoj** ( **> Postavi > Zaslon > Veličina teksta**). **MENU**

#### *Kapacitet grupa*

Davatelj usluga može programirati do 2048 grupa za posredovani način povezivanja i do 1024 grupe za izravan način povezivanja.

#### *Prilagodljive mape*

Od davatelja usluga možete zatražiti da odredi broj grupa u pojedinoj mapi (do 256 mapa).

#### *Mape "Moje grupe"*

Možete odabrati bilo koju grupu (TMO ili DMO) i dodati je u osobnu mapu.

Na početnom zaslonu pritisnite  $\binom{2}{3}$  za brzi pristup mapama

"Moje grupe".

#### *Mogućnosti (na početnom zaslonu)*

Lako možete promijeniti mapu, odabrati grupe, prebacivati se između TMO i DMO načina te koristiti ostale funkcije putem mogućnosti početnog zaslona.

#### *Lako kretanje dok ste u izborniku*

Dok se pomičete gore/dolje kroz stavke izbornika, pokušajte i lijevo/ desno. (To će odabrati stavku ili vas vratiti na prethodnu razinu.)

#### *Zaokrenuti zaslon uključen/isključen*

Kada je ova funkcija uključena, sadržaj zaslona je izokrenut. Ta je funkcija osobito korisna ako MTH800 morate nositi na ramenu, pojasu ili na reveru, a istodobno želite čitati sa zaslona.

Za uključivanje/isključivanje pritisnite i odaberite **Postavi MENU> Zaslon > Zaokreni zaslon**. Ili pritisnite i držite unaprijed programiranu tipku za jedan pritisak.

#### *Popis biranih poziva – brzi pristup*

Za pristup popisu zadnjih biranih brojeva na početnom

zaslonu pritisnite  $\mathcal{N}$ .

#### *Automatsko pomicanje navigacijskom tipkom*

Za automatsko pomicanje kroz popis pritisnite i držite  $\begin{pmatrix} \bullet \\ \bullet \end{pmatrix}$  ili  $\begin{pmatrix} \bullet \\ \bullet \end{pmatrix}$ .

#### *Izbornik zadnjih poziva – brzi pristup*

Na početnom zaslonu pritisnite  $\mathbb{C}$ .

#### *Namještanje vremena i datuma*

Vrijeme i datum usklađuju se putem infrastrukture. Kada niste u dometu signala infrastrukture, vrijednosti možete namjestiti ručno.

- **•** Za namještanje vremena pritisnite  $\sqrt{\frac{MENU}{N}}$  i odaberite **Postavi > Vrijeme i datum > Postavi > Postavi vrijeme**. Upišite vrijeme koristeći navigacijsku tipku i/ili brojčanu tipkovnicu.
- Za namještanje datuma pritisnite  $\sqrt{\frac{MENU}{N}}$  i odaberite **Postavi > Vrijeme i datum > Postavi > Postavi datum**. Upišite datum koristeći navigacijsku tipku i/ili brojčanu tipkovnicu.
- Za automatsko namještanje datuma i vremena pritisnite  $\frac{\wedge^{MEMU}}{\wedge^{MEMU}}$ i odaberite **Postavi > Vrijeme i datum > Obnova sustava**. Izaberite jednu od tri mogućnosti prema vlastitim potrebama:
- Isključeno ažuriranje sustavom je isključeno
- Samo vrijeme ažurira se vrijeme
- Vrijeme i pomak kada je korisnik u TMO načinu, vrijeme se automatski ažurira prema trenutačnoj vremenskoj zoni. U DMO načinu radiouređaj koristi svoj unutarnji sat.

#### *Nazivi predložaka*

Korisnik može zadati naslov predlošku prema želji. Ako ne, daje se zadani naziv.

#### *Prebacivanje između grupa*

U svakom se načinu možete prebacivati između zadnje dvije grupe i između načina rada. Primjerice, kada ste u TMO načinu i želite se prebaciti na zadnju grupu koja je bila u DMO načinu, pritisnite i držite tipku za jedan pritisak. Radi u oba smjera te u jednom načinu rada. Nakon isključivanja, radiouređaj pamti zadnje dvije grupe.

#### **MOTOROLA**

#### *MTH800*

#### *Kratki opis funkcija*

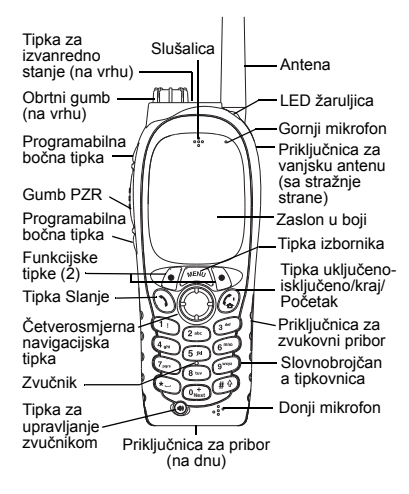

**Uključivanje/isključivanje uređaja MTH800** Za uključivanje/isključivanje uređaja MTH800

pritisnite i držite  $\mathbb{Z}^{\mathbb{D}}$ 

#### **Korištenje sustava izbornika uređaja MTH800**

- $\bullet$  Za ulazak u izbornik pritisnite /wɛwʊ/.
- Za pomicanie kroz izbornik pritisnite  $\mathscr{F}_e$ /
- Za odabir stavke izbornika pritisnite funkcijsku tipku **Odabir** ili  $\mathscr{F}_\bullet$ .
- Za povratak na prethodnu razinu pritisnite **Natrag** ili ...
- Za izlazak iz stavke izbornika pritisnite  $\mathbb{C}^{\mathfrak{g}}$ .

#### **Odabir posredovanog/izravnog načina povezivanja**

- U uređaju je možda konfiguriran gumb za jedan pritisak za prebacivanje izmeđ<sup>u</sup> TMO/DMO načina povezivanja. Više informacija saznajte od svog davatelja usluga.
- Na početnom zaslonu pritisnite **Opc.**, odaberite **Trunked Mode**/**Direct Mode**.

**Upućivanje TMO poziva unutar grupe** Na početnom zaslonu dođite do željene grupe. Pritisnite funkcijsku tipku **Odabir** (ako je konfigurirana). Pritisnite i držite **PZR**. Pričekajte na ton dopuštenja za govor (ako je konfiguriran) i govorite. Za slušanje otpustite **PZR**.

#### **Upućivanje DMO poziva unutar grupe**

Uđite u DMO način. Dođite do željene grupe. Pritisnite funkcijsku tipku **Odabir** (ako je konfigurirana). Pritisnite i držite **PZR**. Pričekajte na ton dopuštenja za govor (ako je konfiguriran) i govorite. Za slušanje otpustite **PZR**.

#### **Upućivanje TMO poziva unutar grupe <sup>u</sup> izvanrednom stanju**

Uđite u TMO način. Pritisnite i držite gumb za izvanredno stanje. Alarm za izvanredno stanje šalje se automatski. Pritisnite i držite **PZR**. Pričekajte na ton dopuštenja za govor (ako je konfiguriran) i govorite. Za slušanje otpustite **PZR**. Ako koristite stalno uključen mikrofon, pričekajte dok se poruka "**Mikrofon za sl. nužde uklj.**" ne pojavi na zaslonu i govorite bez pritiska na PZR.

Za izlazak iz izvanrednog stanja pritisnite i držite funkcijsku tipku **Izađi**.

#### **Upućivanje DMO poziva unutar grupe <sup>u</sup> izvanrednom stanju**

Uđite u DMO način. Pritisnite i držite gumb za izvanredno stanje. Pritisnite i držite **PZR**. Pričekajte na ton dopuštenja za govor (ako je konfiguriran) i govorite. Za slušanje otpustite **PZR**. Za izlazak iz izvanrednog stanja pritisnite i držite funkcijsku tipku **Izađi**.

## **Hrvatski**

#### **Hrvatski**

 $\sim$  preditisnite  $\left(\blacktriangledown\right)$  and  $\omega$  is a set of  $\sim$ 

**Odgovaranje na poziv** MTH800 prebacuje se na dolazni poziv i upozorava vas na njega. Za odgovaranje

poziva buiteuite

Nazvana osoba odgovara. Za prekid

Pritisnite i otpustite  $(\bigwedge,\mathcal{O})$  de so zvonjenje.

za odabir vrste poziva (ako je potrebno). **Ctip**

Na početnom zaslonu birajte broj. Pritisnite

#### **ivanje puni-duplex privatnog/ ć Upu telefonskog/PABX poziva**

. Za prekid poziva pritisnite . **PZR**

zaslonu birajte broj. Pritisnite i držite PZR. Pričekajte na ton dopuštenja za govor (ako je konfiguriran) i govorite. Za slušanje otpustite

**DMO poziva**

**ivanje polu-duplex privatnog ć Upu**

Pricekajte na ton dopustenja za govor (ako je konfiguriran) i govorite. Za slušanje otpustite PZR. Za prekid poziva pritisnite  $\binom{n}{\Phi}$ .

Uđite u DMO način. Na početnom

**ivanje polu-duplex privatnog ć Upu**

Na početnom zaslonu birajte broj. Pritisnite za odabir vrste poziva (ako je potrebno). **Ctip** Pritisnie i otpustite PZR. Cuje se zvonjenje. Nazvana osoba odgovara. Pričekajte dok nazvana osoba ne prestane govoriti. Pritisnite

puni-qubiex bune bozive<sup>,</sup> a za ostale pozive pritisnite PZR. **Slanje poruke o stanju** Odaberite željenu grupu, zatim pritisnite /w<sup>EW</sup>/ i odaberite Poruke . Odaberite stanje **> Pošalji status**

**aci na izbornike č • Pre** Svakoj stavci na izborniku možete lako pristupiti priskom na /waw. i brojčanu tipku. (Bez stanke između /www.ji tipke!) Od davatelja usluga možete zatražiti da programira prečace na izbornike. Možete izraditi i novi prečac: udite u stavku izbornika, pritisnite i držite i slijedite **UNEM**

**<sup>a</sup>ć • Velika/mala glasno** Možete upravljati usmjeravanjem zvuka svaki privatni poziv niki poziv niki poziv niki poziv ili poziv unutar grupe putem posebne tipke za nbravljanje zvučnikom. Također, putem izbornika možete odrediti da pozivi unutar dunbe pngn us velikol dissuoci

). **> Postavi > Audio > Prebaciv. zvuka** ( **UNEM • Ujedinjeni popis kontakata** nou pod pod napso nupej zn možete imati zabilježeno nekoliko brojeva (Vlastita postavka, Mobilni, Početak, Posao,

Tekst na zaslonu može se prikazati u dvije veličine: **uobičajenoj** ili **povećanoj** (/www. ). **ina teksta č > Postavi > Zaslon > Veli**

Možete odabrati bilo koju grupu (TMO ili DMO) i dodati je n ozopnu mabu. Na bočetnom i iqsm quising isnd as  $\mathbb{Z}_2$  brinsiting unolast

upute na zaslonu.

PABX, Ostalo). *<b>• veličina teksta* 

"Moje grupe".

**•** Mapa "Moje grupe"

i pritisnite (1) ili PZR. **Slanje nove poruke**

.**AZq** ili  $(f)$  etinsiting **Savjeti i trikovi i** Ipka Pocetak

**Pritisnite** /  $w^{\text{EM}}$ / i odaberite **Poruke** . Napišite poruku. Odaberite **> Nova poruka** Pošalji ili priisnite (1) aiinstitud ili ili **Paraberite** primatelja poruke ili upišite broj. Za slanje nove poruke odaberite Posalji ili

Niste sigurni gdje ste? Želite se vratiti etni zaslon? Pritisnite **a**  $\overline{O}$  **Diagonal** *b* $\overline{O}$ *b* $\overline{O}$  **<b>b**  $\overline{O}$  **b**  $\overline{O}$  **b**  $\overline{O}$  **b**  $\overline{O}$  **b**  $\overline{O}$  **b**  $\overline{O}$  **b**  $\overline{O}$  **b**  $\overline{O}$  **b**  $\overline{O}$  **b**  $\overline{O}$  **b**  $\overline{O}$  **b**  $\overline{O}$  **b**  $\overline{O}$  **b** Osvjetljenje zaslona možete onemogućiti (tijekom tajne operacije), namjestiti na automatsko paljenje kod pritiska na bilo koju tipku ili na poluautomatsko paljenje pri akjlncivanju radiouredaja, punjenju ili pritiskom na dodijeljenu tipku. Možete pritisnuti i gornju pocun tibkn – za nkljncenje/izkljncenje osvjetljenja zaslona (ako je konfigurirano).

**PAIZOD OMI** 

. **PZR** i držite

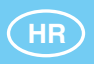

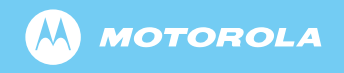

www.motorola.com/tetra

68015000032-A

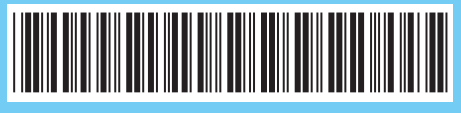